# Salome-Mecaを使用した ダイレクトモデリングによる3DCAD

### 秋山善克

### 本日の演習内容

- 3DCADの概要説明
- 演習1 Primitivesによるモデル作成
- 演習2 押出、回転によるモデル作成
- 演習3 3DCADモデリング練習1
- 演習3 3DCADモデリング練習2
- 演習3 3DCADモデリング練習3

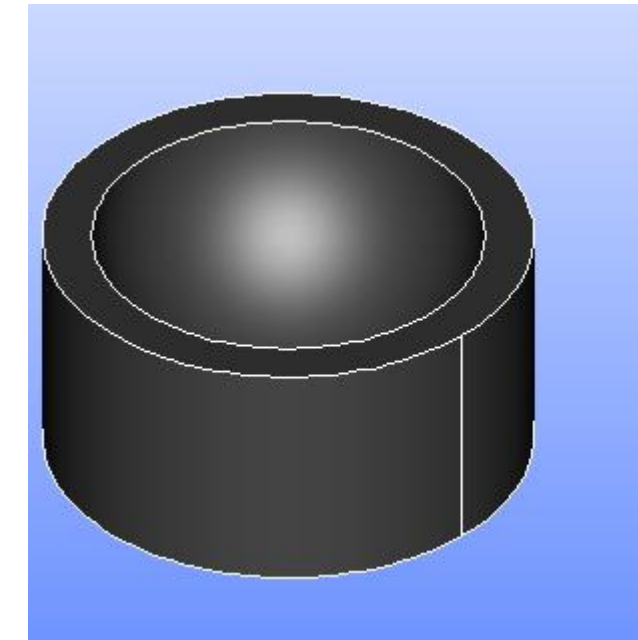

### Salome-Mecaとは・・・

- EDF(フランス電力公社)が提供しているLinuxベースのオープンソース
- Code Aster : 解析ソルバー
- Salome-Meca : プリポストを中心とした統合プラットフォーム: SALOME [Platform](http://www.salome-platform.org/)に、Code Asterをモジュールとして組み込んだもの
- Code\_Asterは、構造力学、熱力学を中心に非常に高度で多彩な機能と 400を超える要素(1次元、2次元、3次元ほか)を有しています。また、 2000以上のテストケースと、13000ページ以上のドキュメント(使用方法、 テクニック、理論的背景)、公式フォーラムなどがあり、他のオープンソー スCAEソフトと較べてサポート体制が充実しているのが特長です。
- <https://sites.google.com/site/codeastersalomemeca/> より
- インストール方法、使い方等上記ページを参照してください

### 3DCAD作成状の注意点

• ライン(1D)→サーフェス(2D)

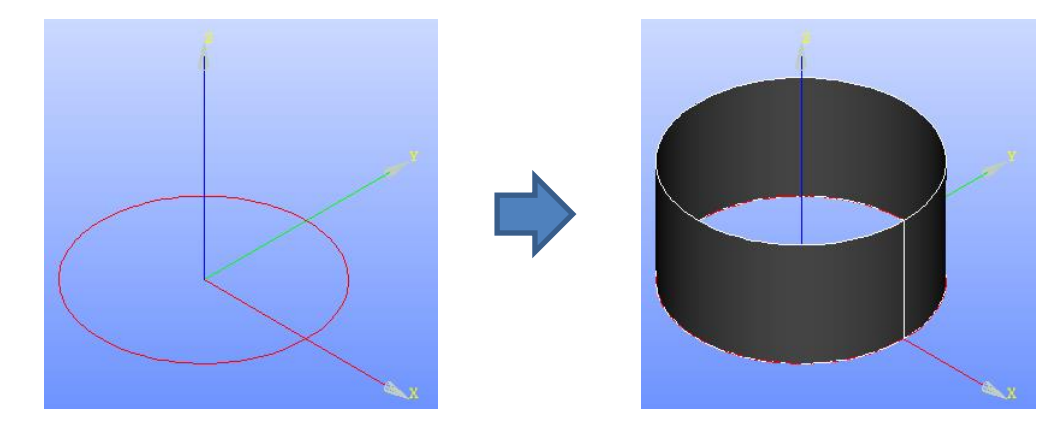

• ライン(1D)→サーフェス(2D)→ソリッド(3D)

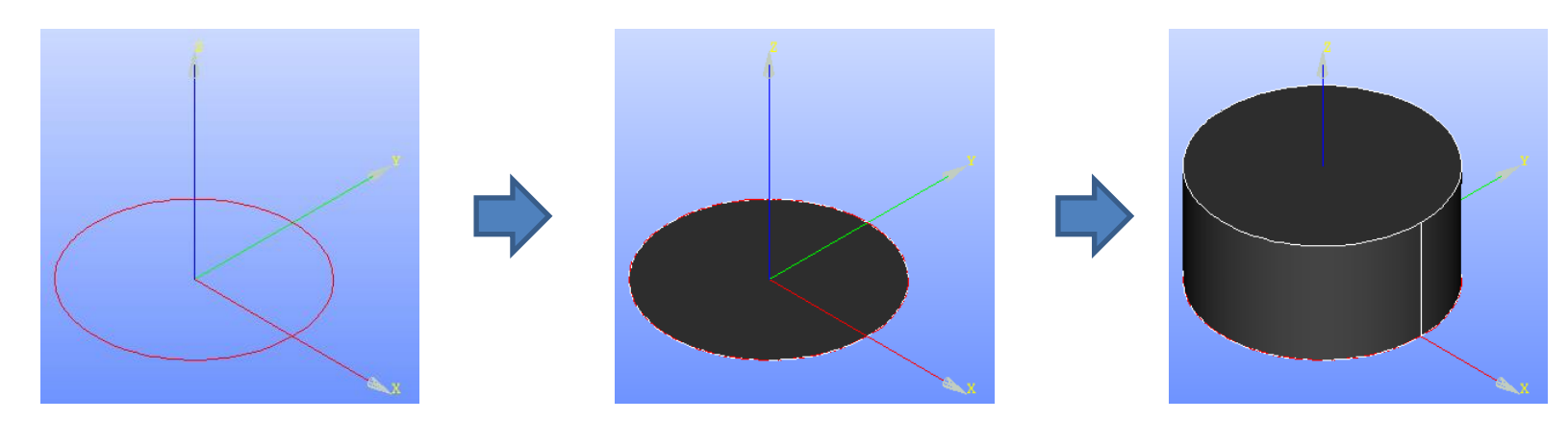

### Salome-Meca2013.1の起動

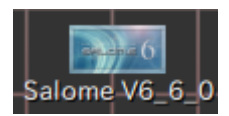

デスクトップ上のアイコンをクリック

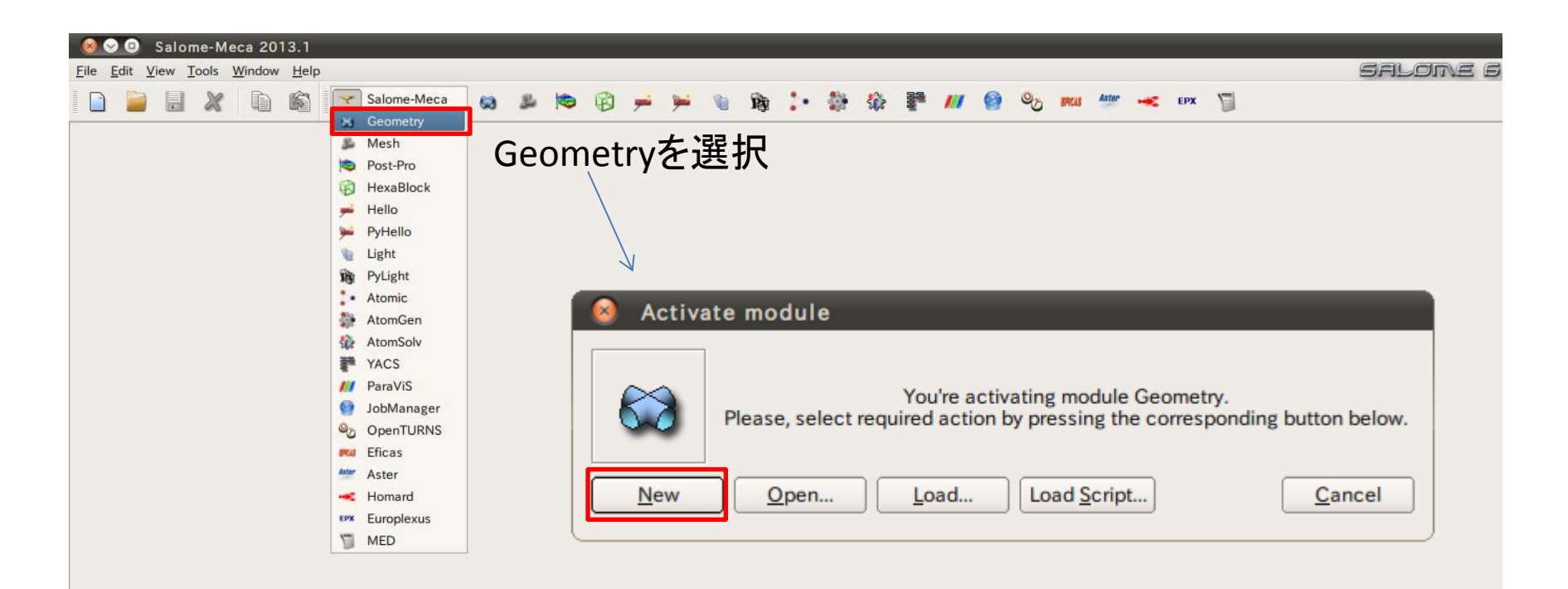

### Geometry起動画面

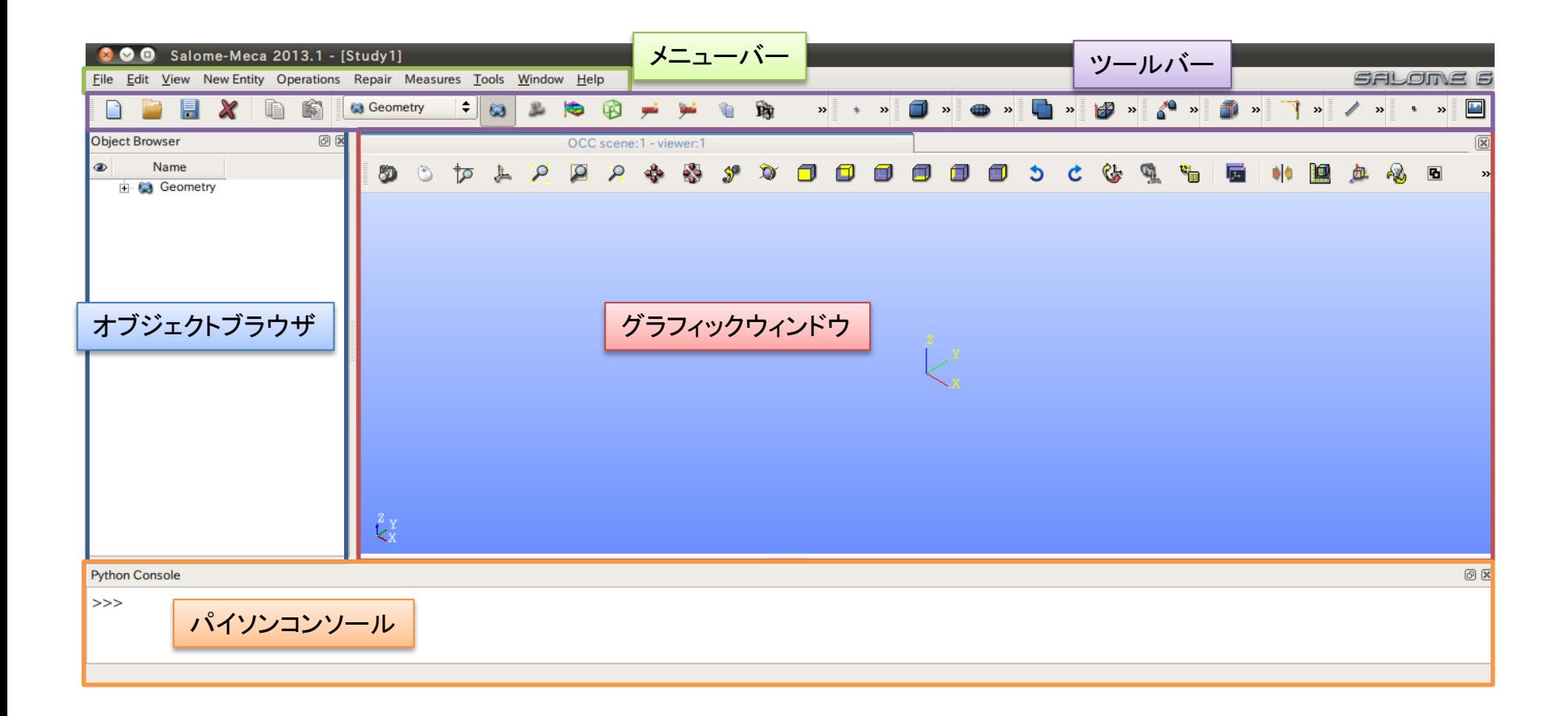

①XY平面を底面基準とし、Z軸を中心軸とする半径100mm、高さ50mmの円柱を作成する。 (ソリッドモデルA)

②座標値(0,0,50)を中心とする半径40mmの球形状を作成する。(ソリッドモデルB)

③円柱(ソリッドモデルA)と球(ソリッドモデルB)を組み合わせる。

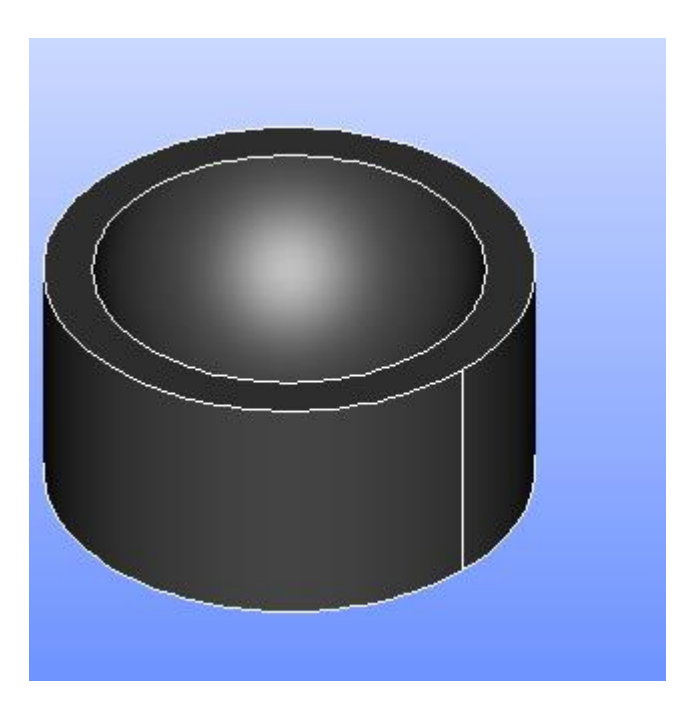

①XY平面を底面基準とし、Z軸を中心軸とする半径100mm、高さ50mmの円柱を作成する。 (ソリッドモデルA)

Cylinder

**Cylinder Construction** 

円柱の作成

New Entity>Primitives>Cylinder

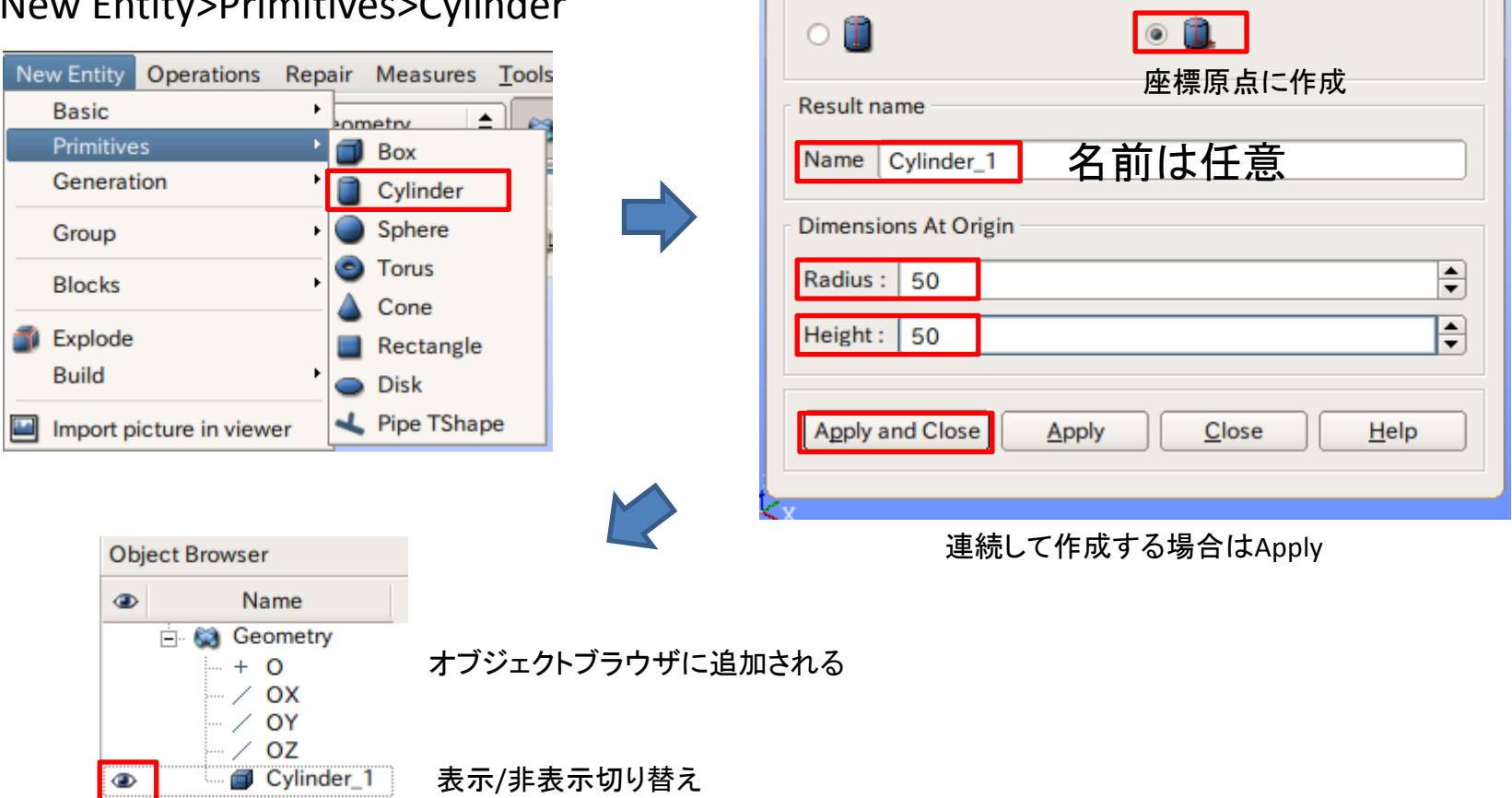

13

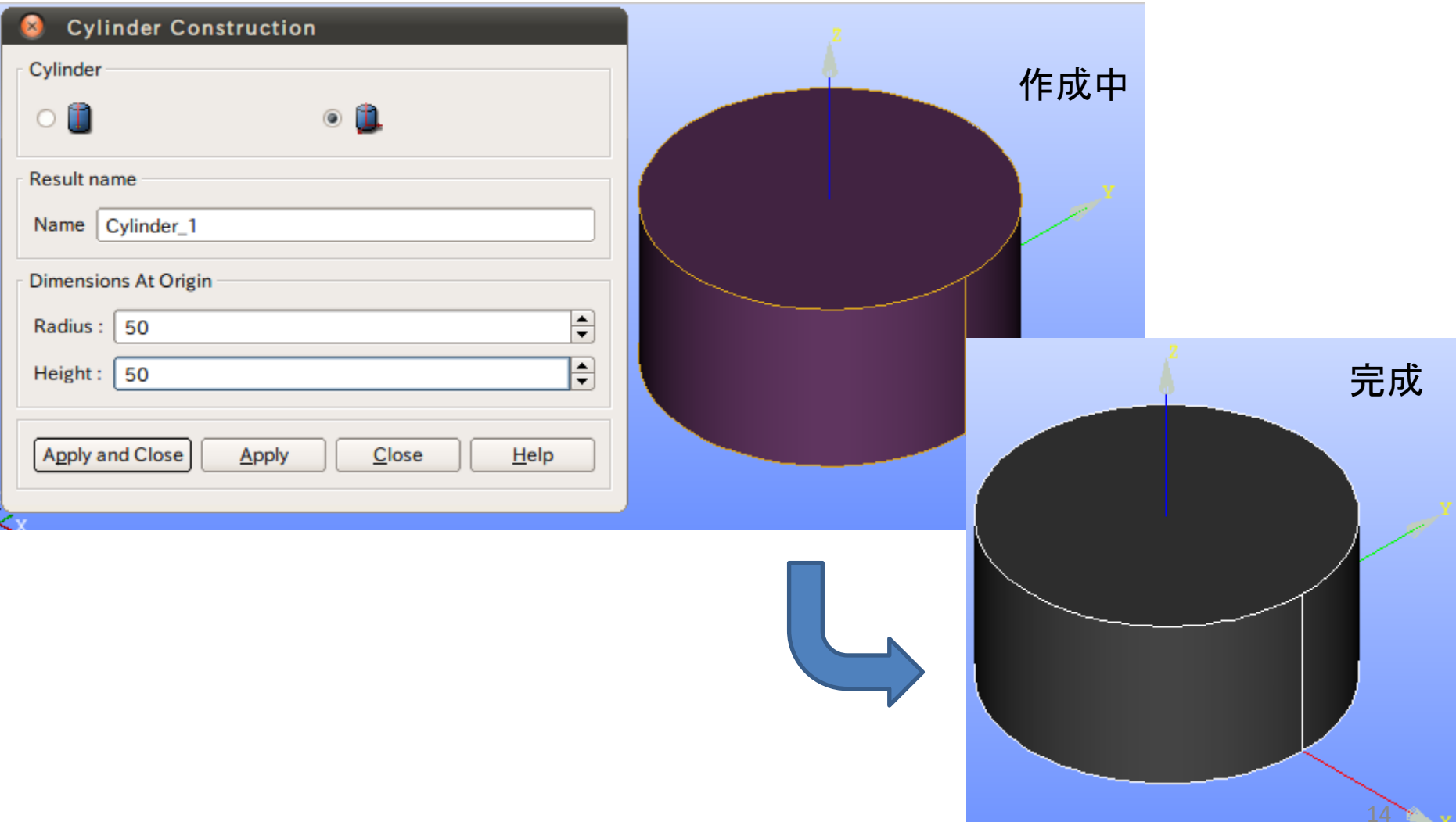

②座標値(0,0,50)を中心とする半径40mmの球形状を作成する。(ソリッドモデルB)

New Entity>Basic>Point

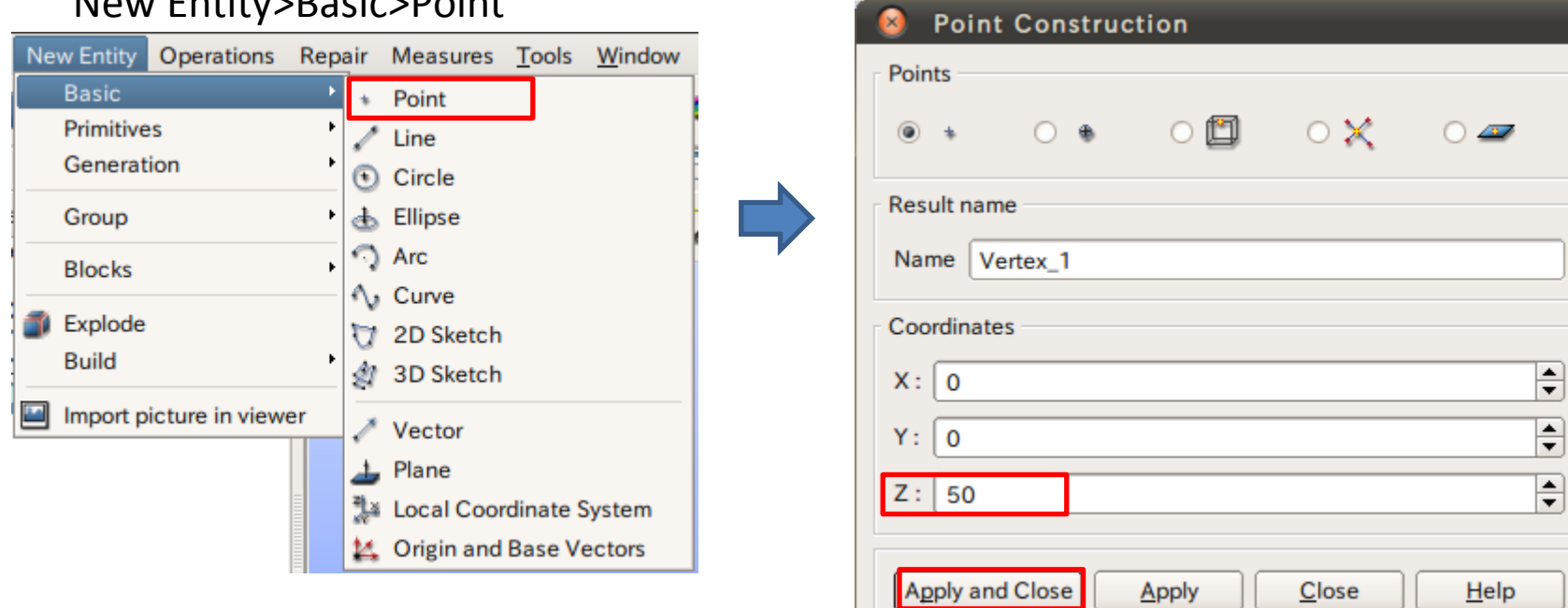

点の作成

②座標値(0,0,50)を中心とする半径40mmの球形状を作成する。(ソリッドモデルB)

球の作成

New Entity>Primitives>Sphere

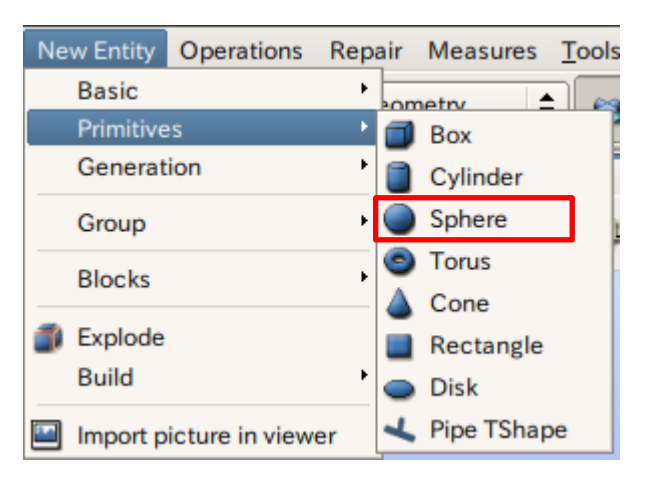

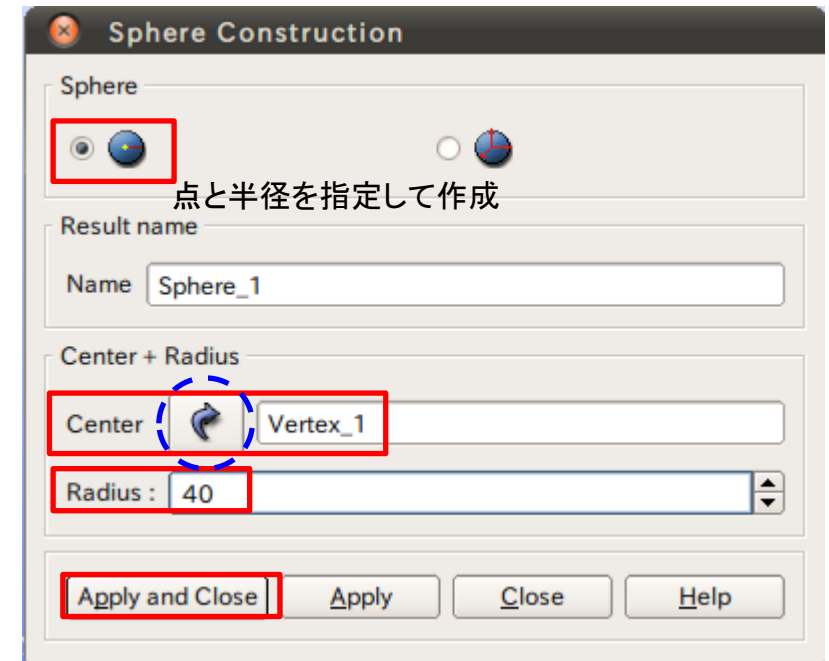

矢印を選択するとグラフィックウインドウまたはオブジェクトブラウザから選択可能

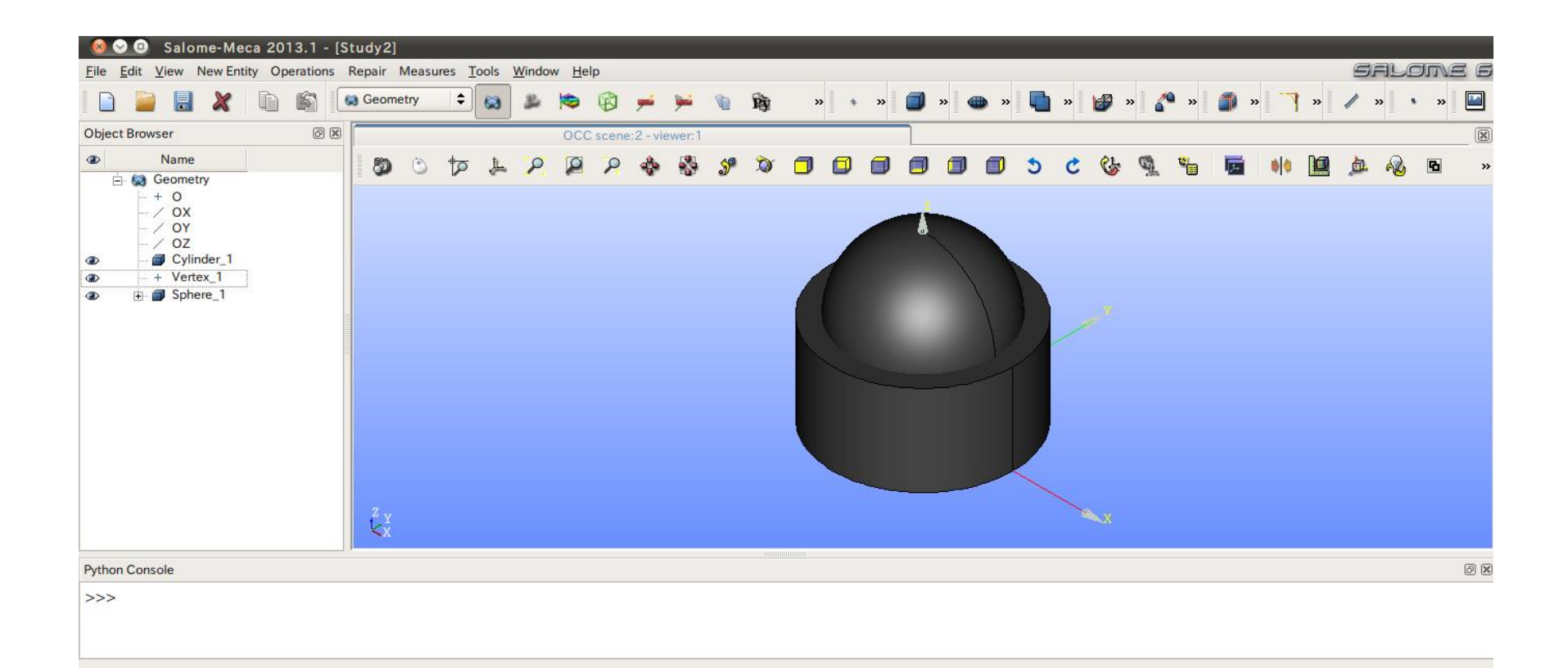

### ワイヤーフレーム表示

#### View>Display Mode>Wireframe

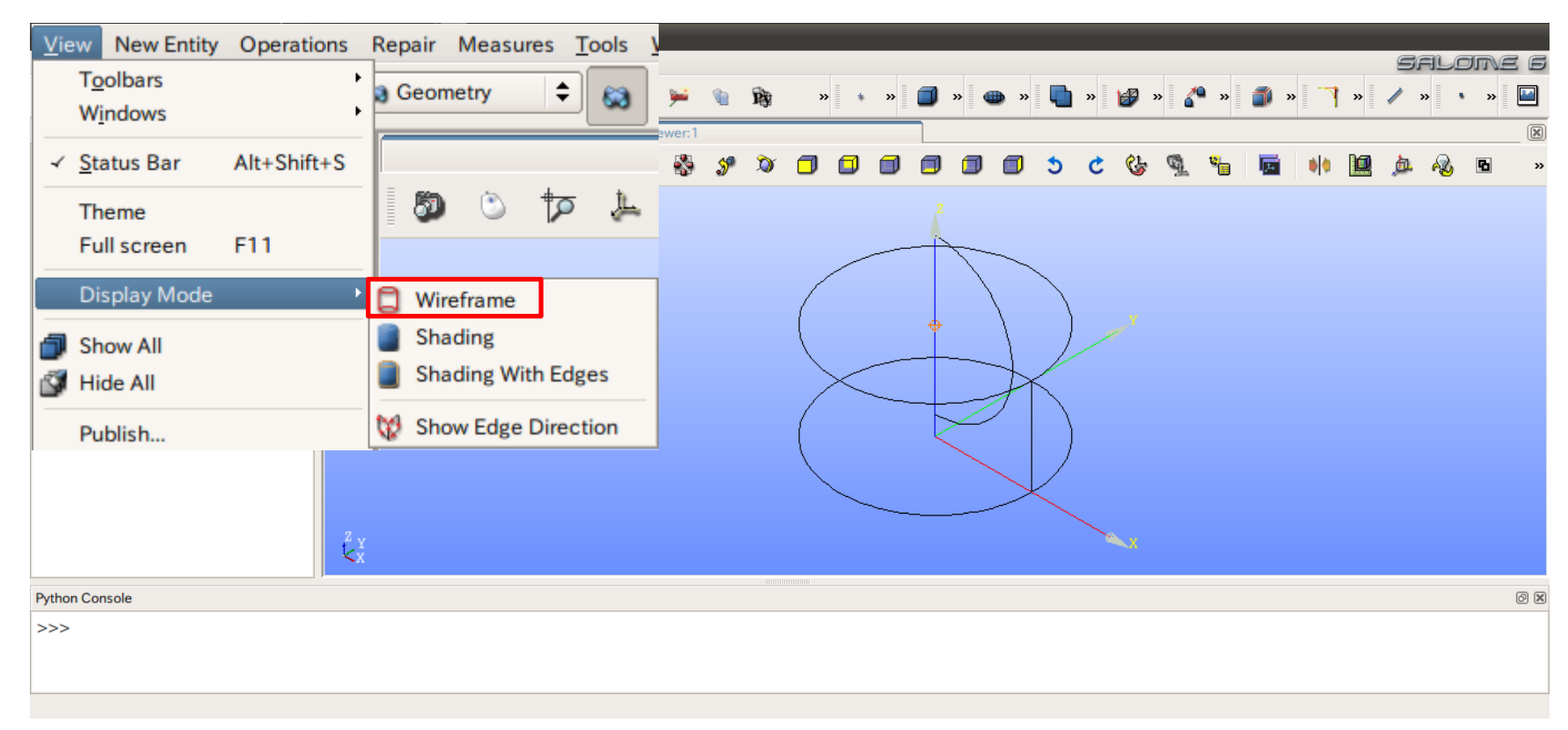

# ブーリアン演算

③円柱(ソリッドモデルA)と球(ソリッドモデルB)を組み合わせる。

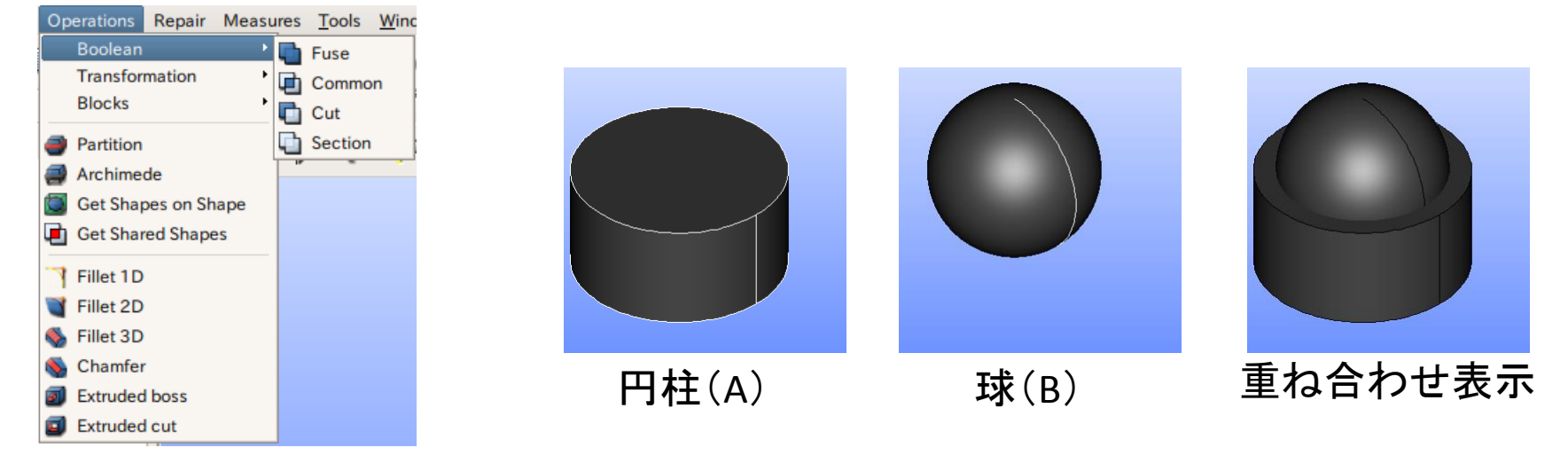

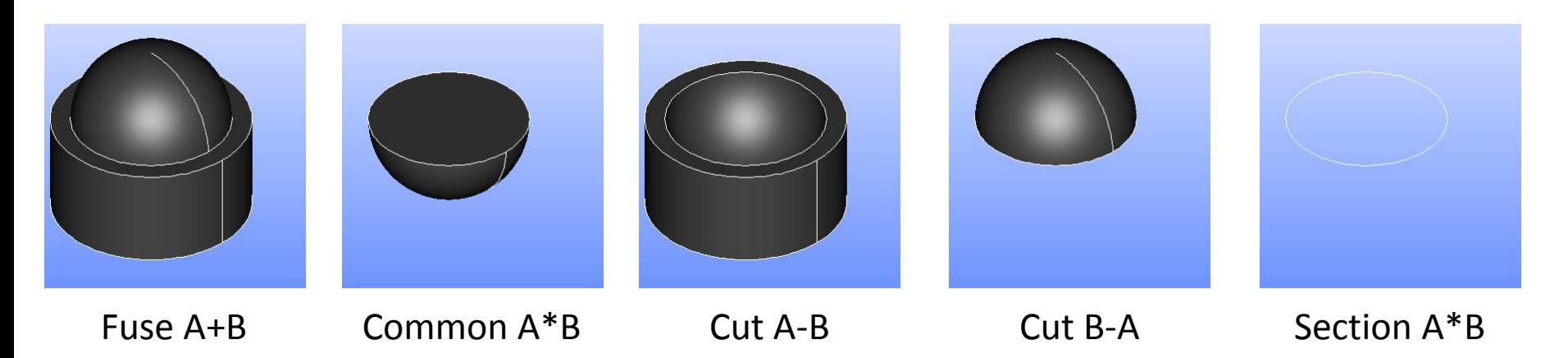

# ブーリアン演算

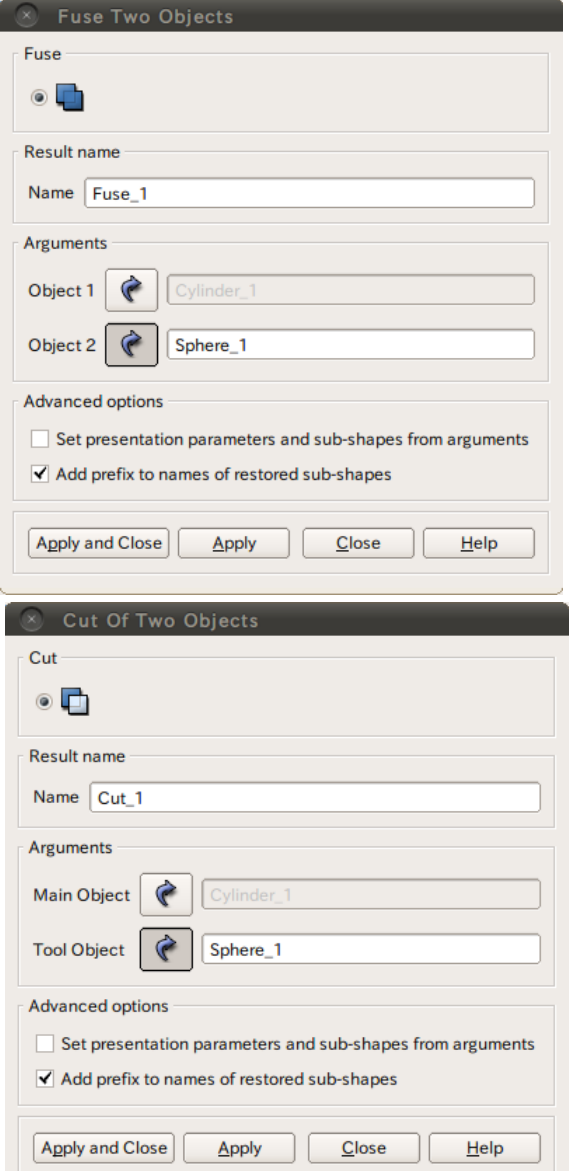

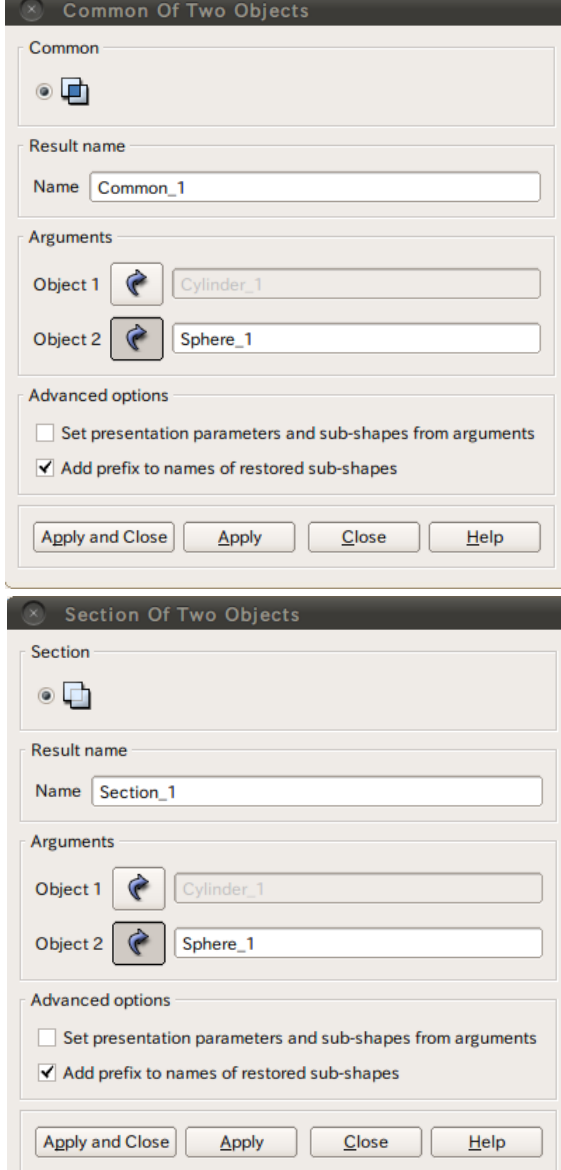

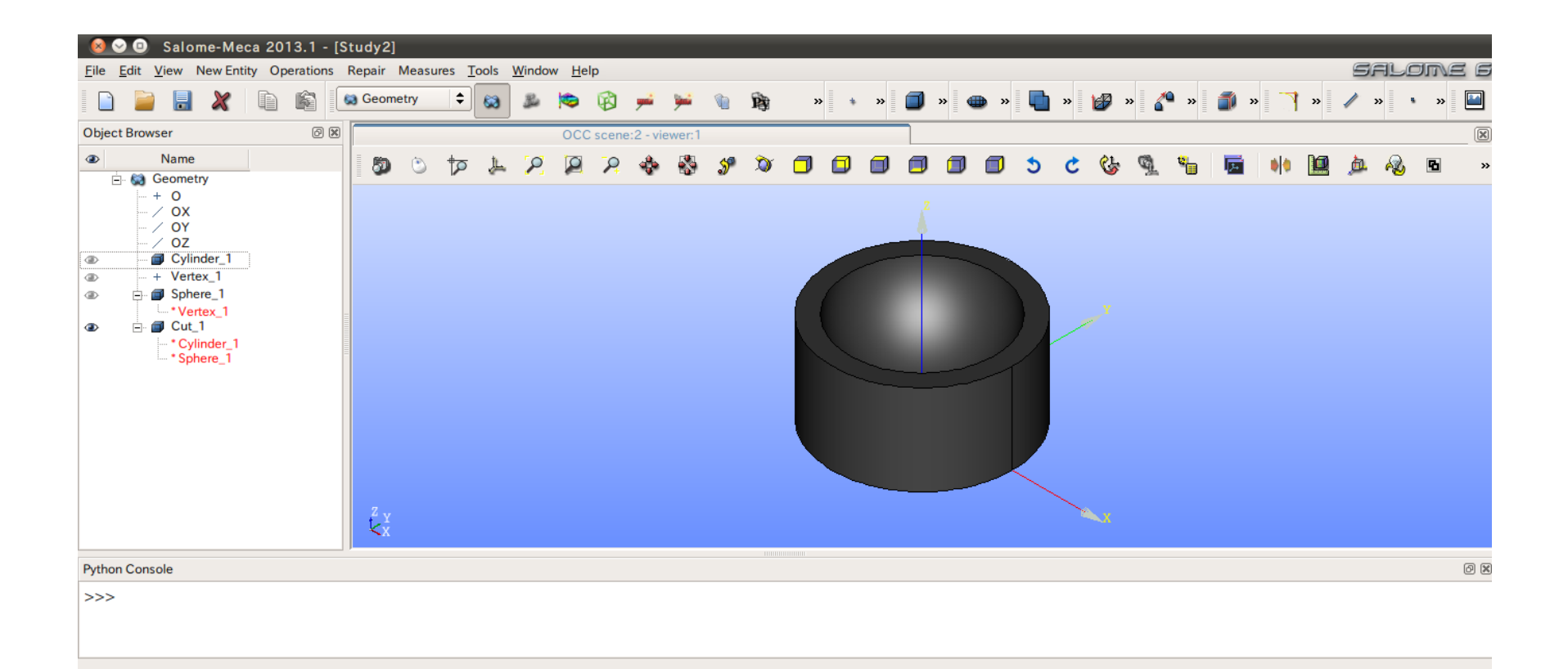

①XY平面を底面基準とし、Z軸を中心軸とする半径100mm、高さ50mmの円柱を作成する。 (ソリッドモデルA)

円の作成

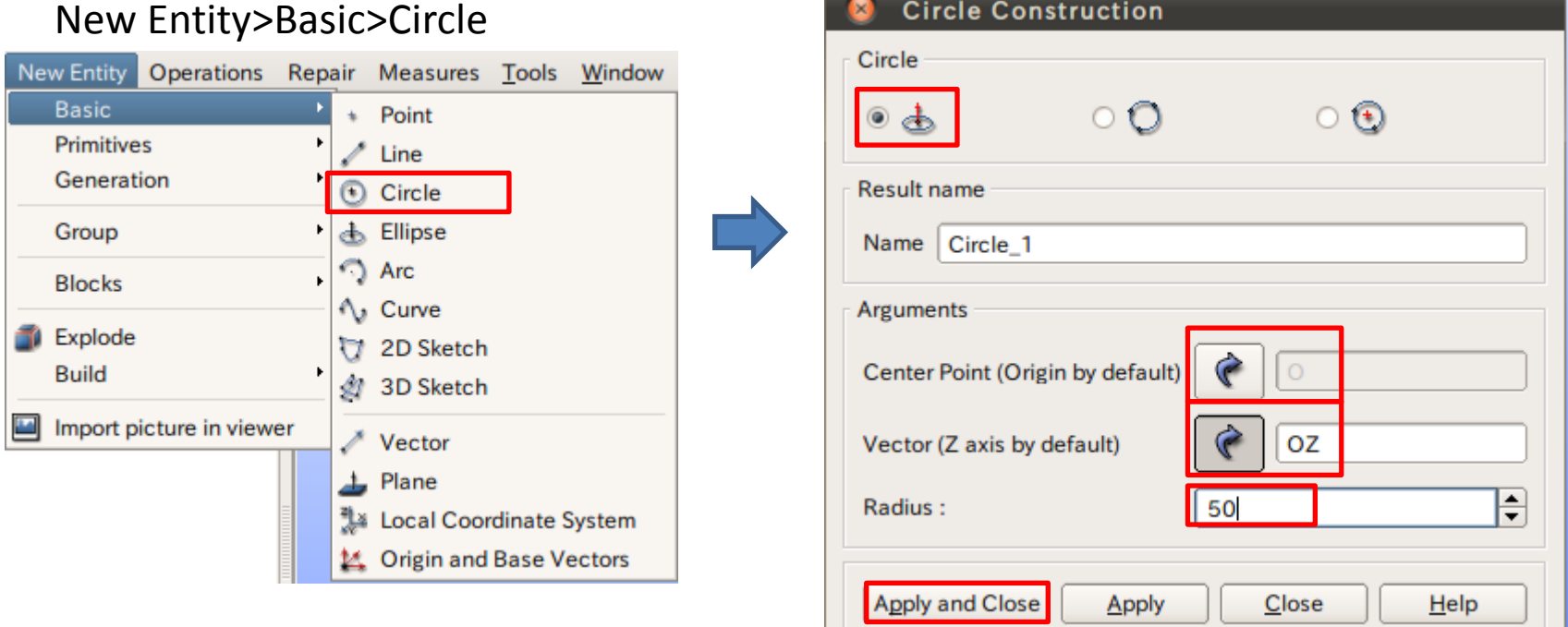

中心点、軸、半径を指定して円を作成

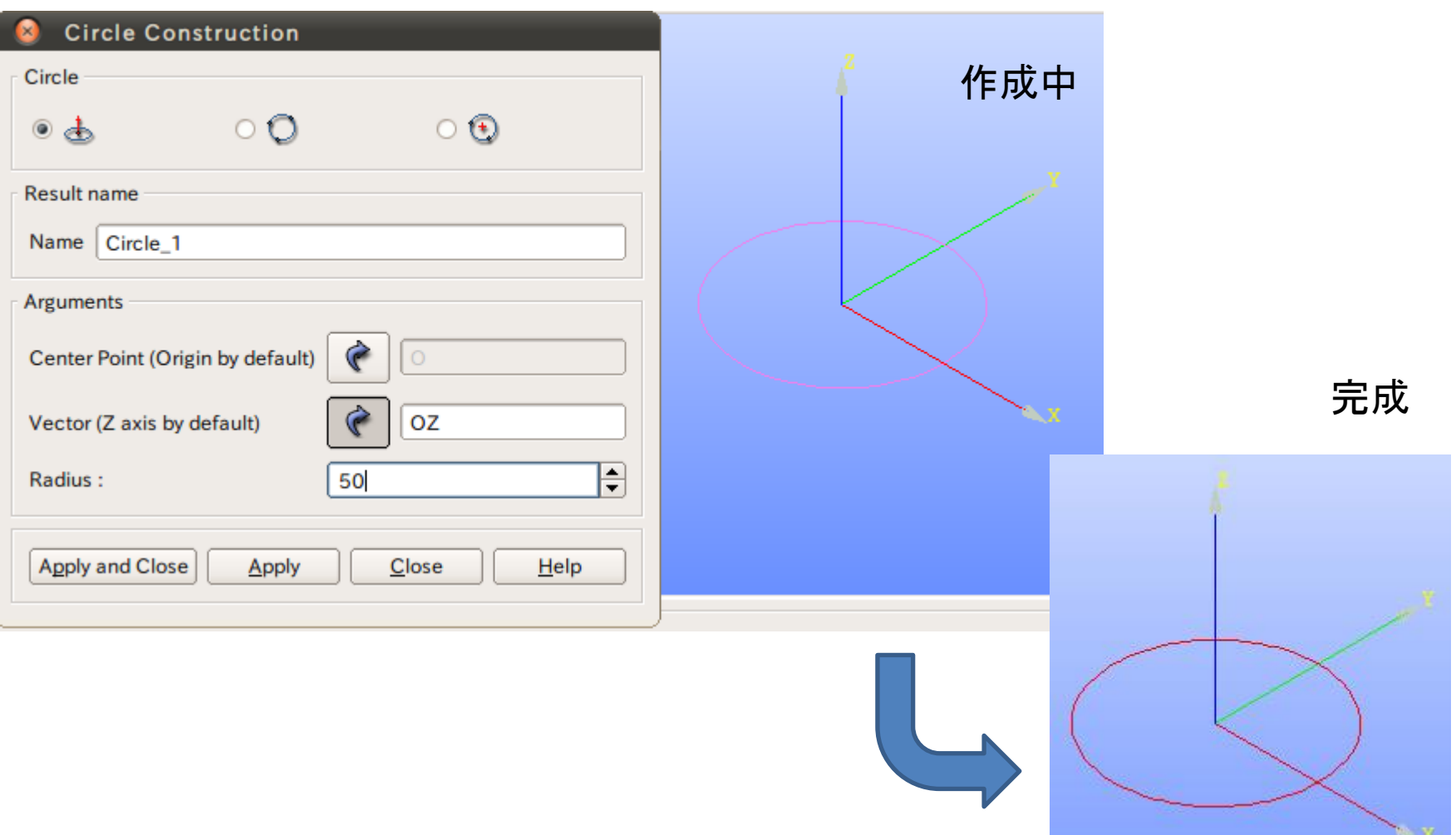

①XY平面を底面基準とし、Z軸を中心軸とする半径100mm、高さ50mmの円柱を作成する。 (ソリッドモデルA)

フェイスの作成

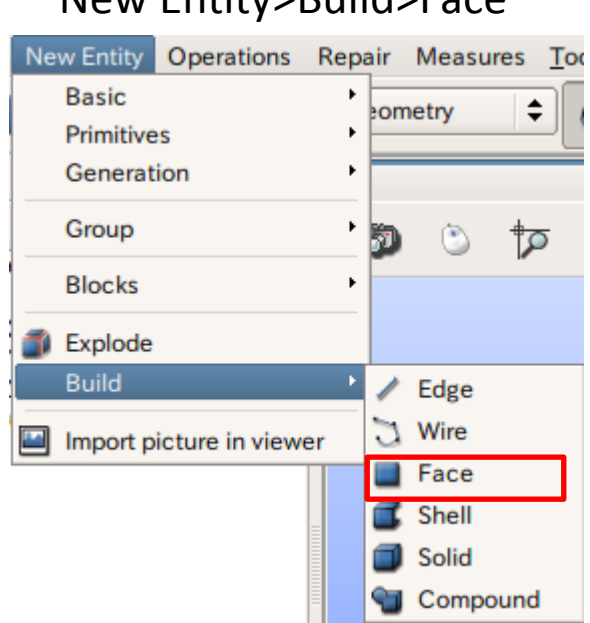

New Entity>Build>Face

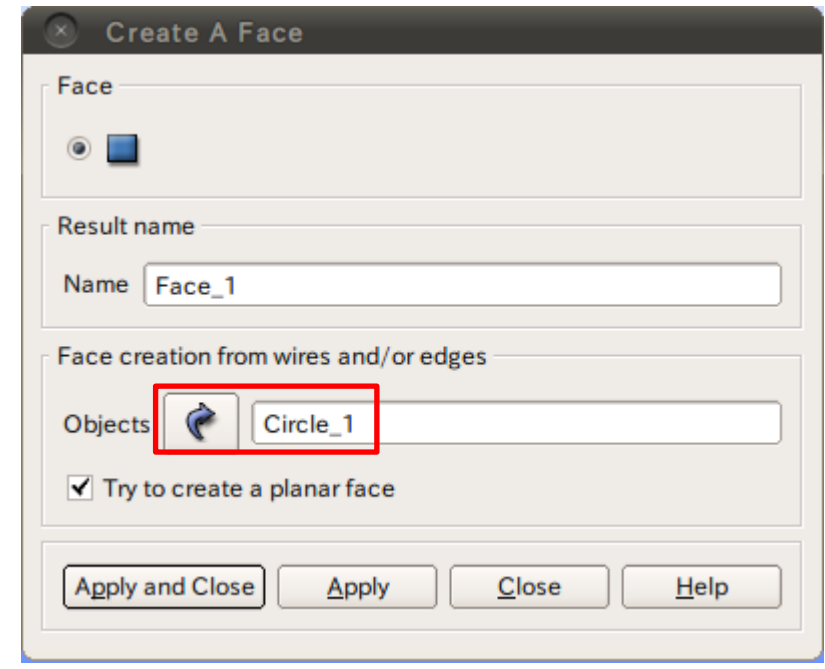

①XY平面を底面基準とし、Z軸を中心軸とする半径100mm、高さ50mmの円柱を作成する。 (ソリッドモデルA)

円柱の作成

### New Entity>Generation>Extrusion

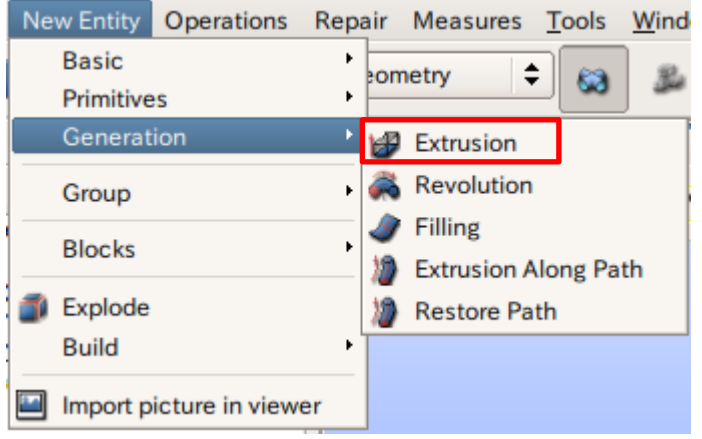

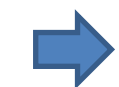

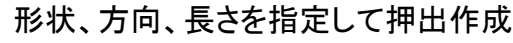

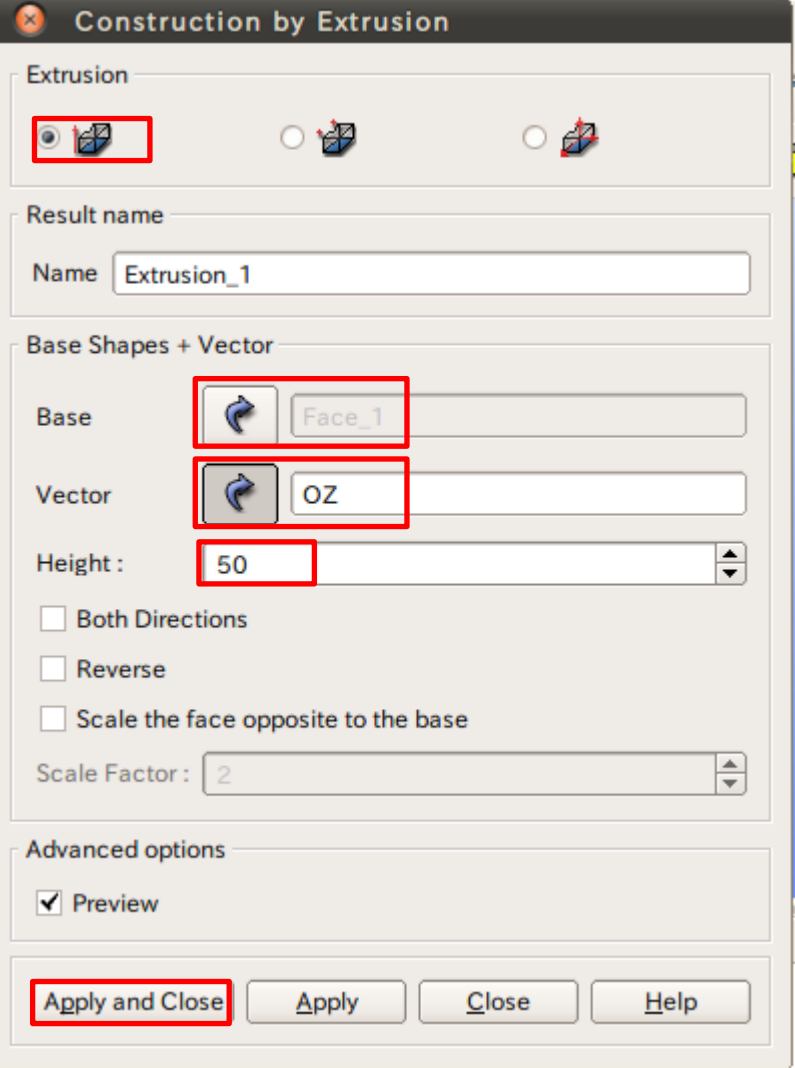

②座標値(0,0,50)を中心とする半径40mmの球形状を作成する。(ソリッドモデルB)

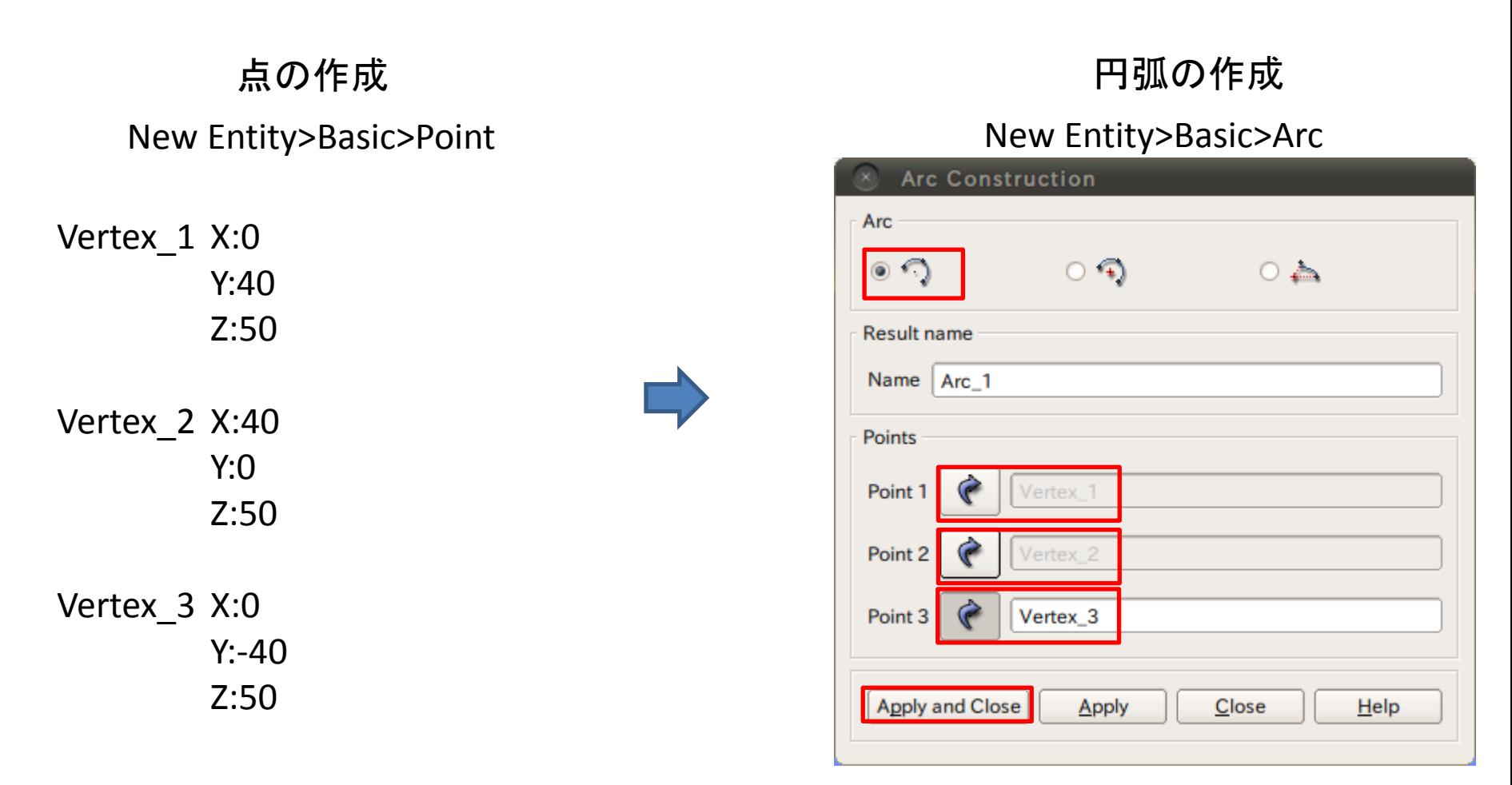

### ②座標値(0,0,50)を中心とする半径40mmの球形状を作成する。(ソリッドモデルB)

線の作成

#### New Entity>Basic>Line

### フェイスの作成

#### New Entity>Build>Face

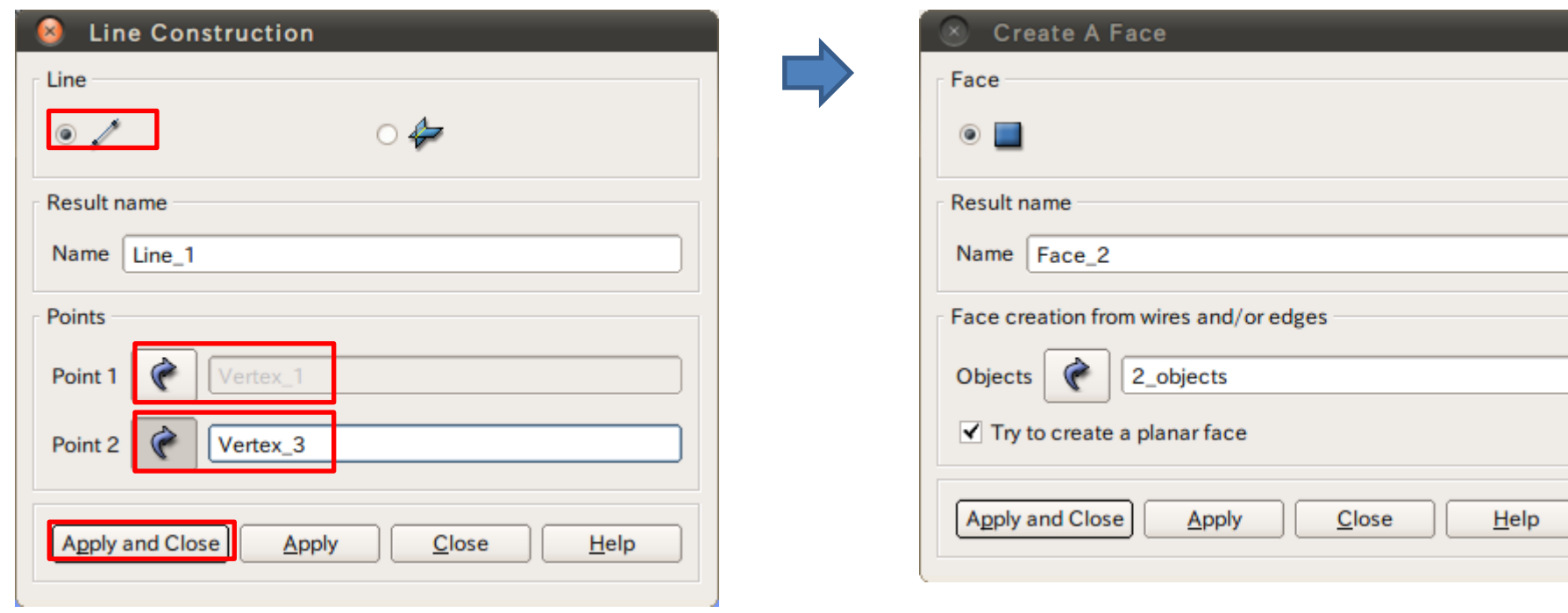

2点を指定して線を作成

②座標値(0,0,50)を中心とする半径40mmの球形状を作成する。(ソリッドモデルB)

球の作成

#### New Entity>Generation>Revolution

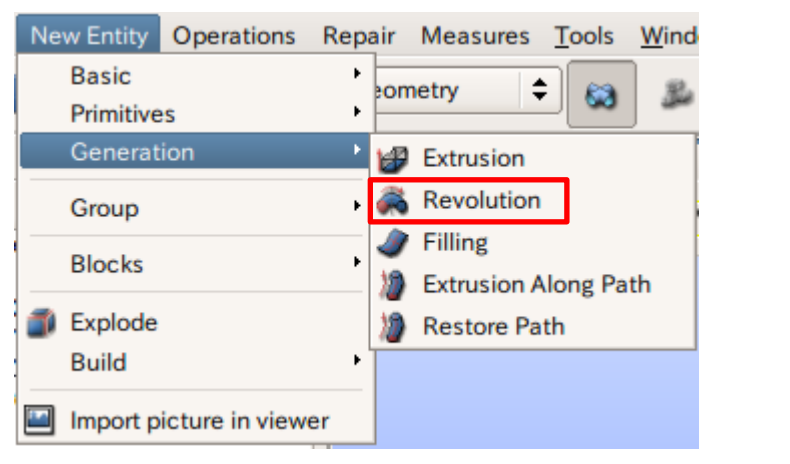

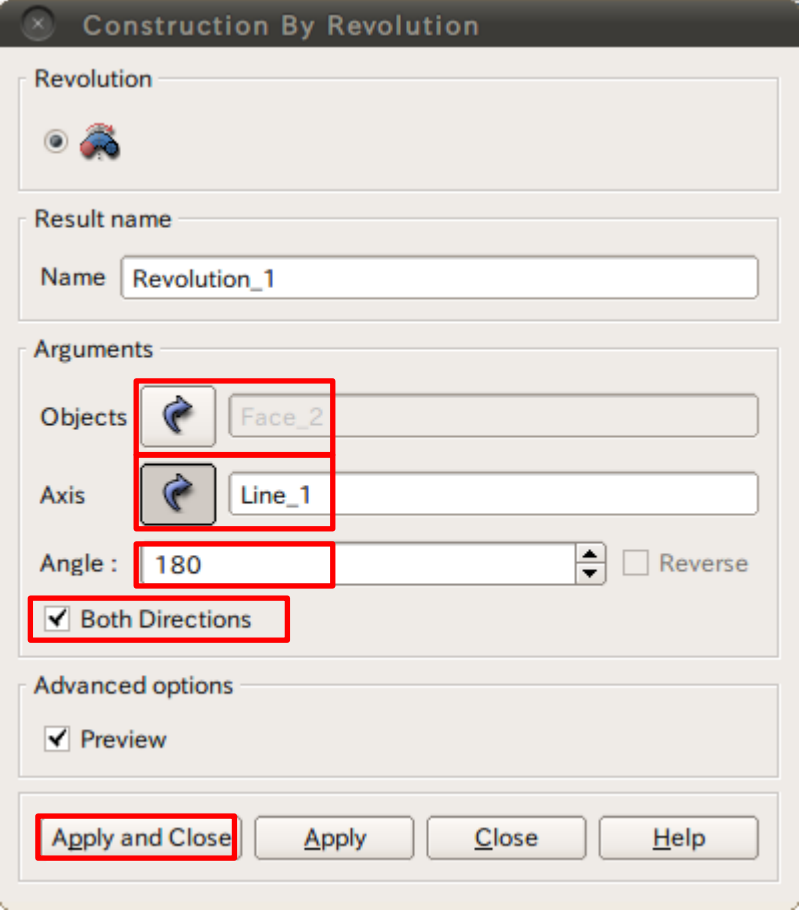

# ブーリアン演算

③円柱(ソリッドモデルA)と球(ソリッドモデルB)を組み合わせる。

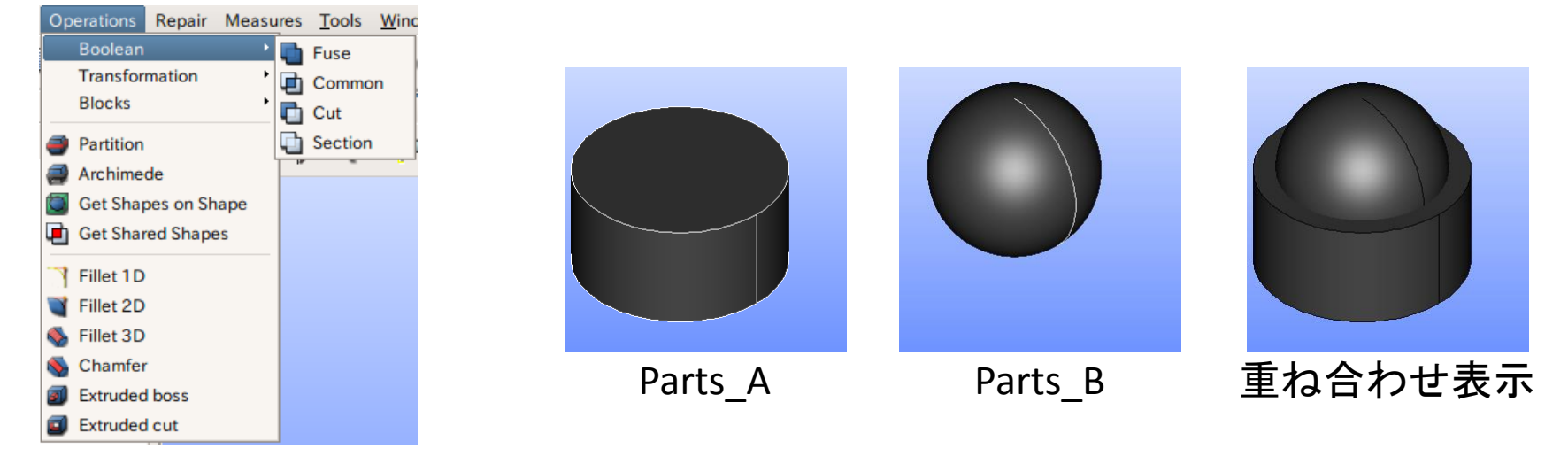

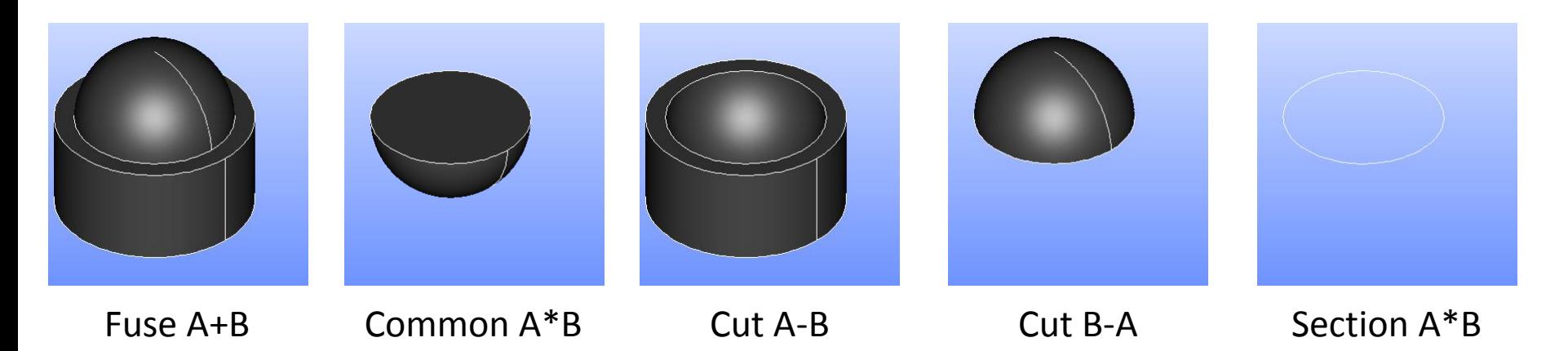

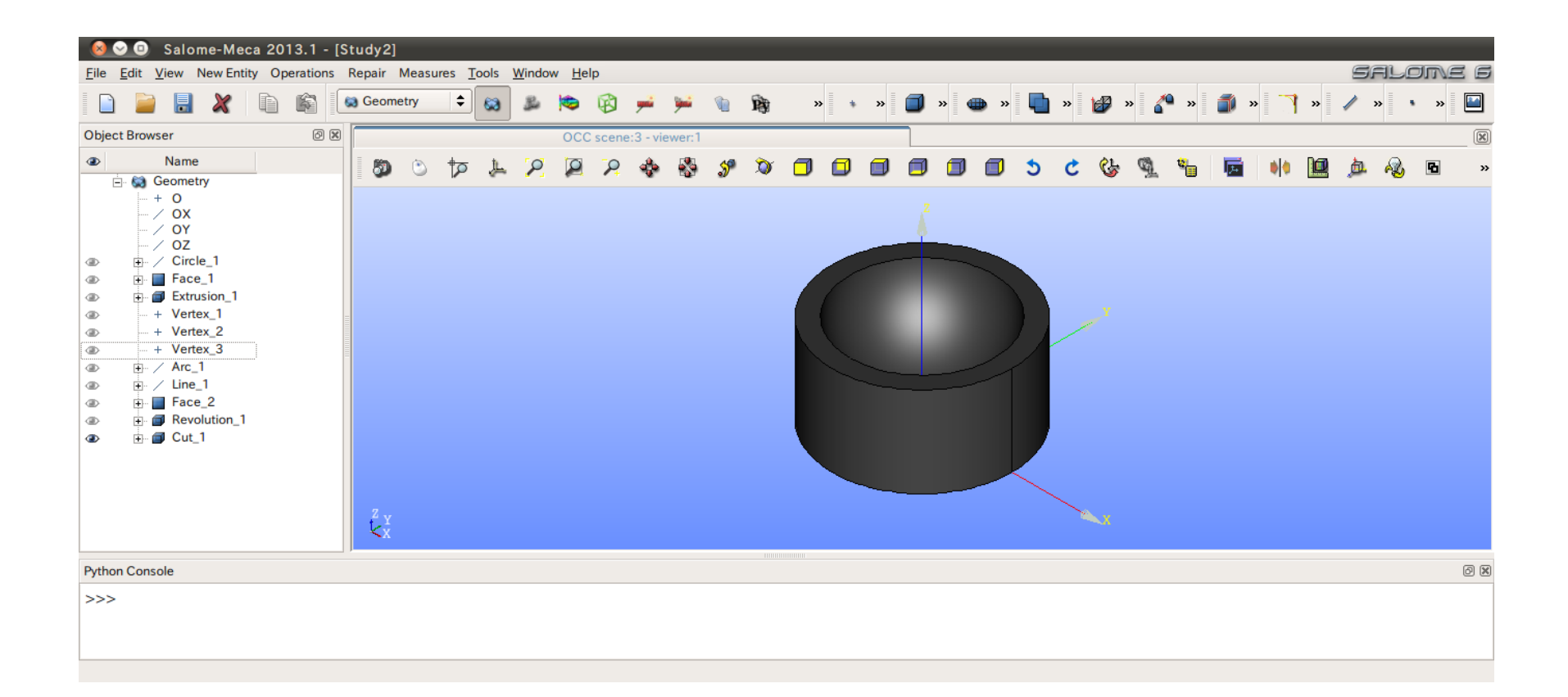

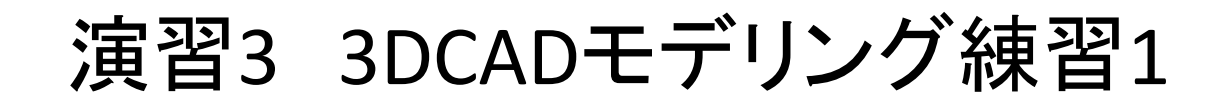

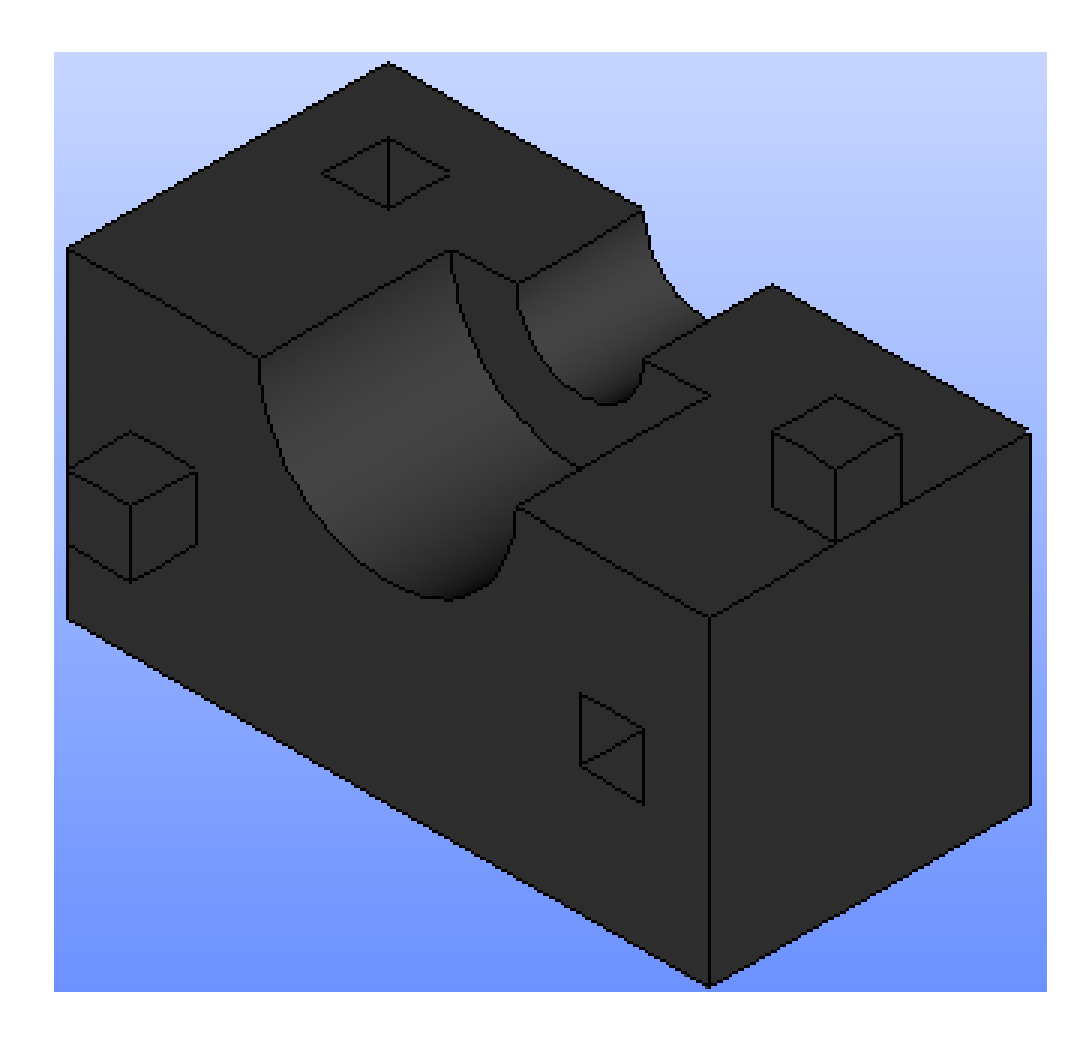

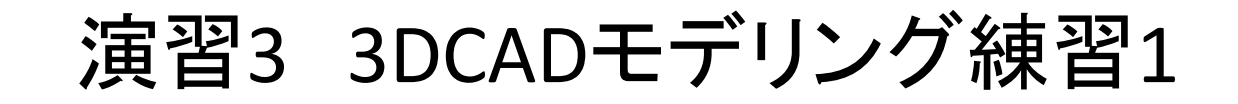

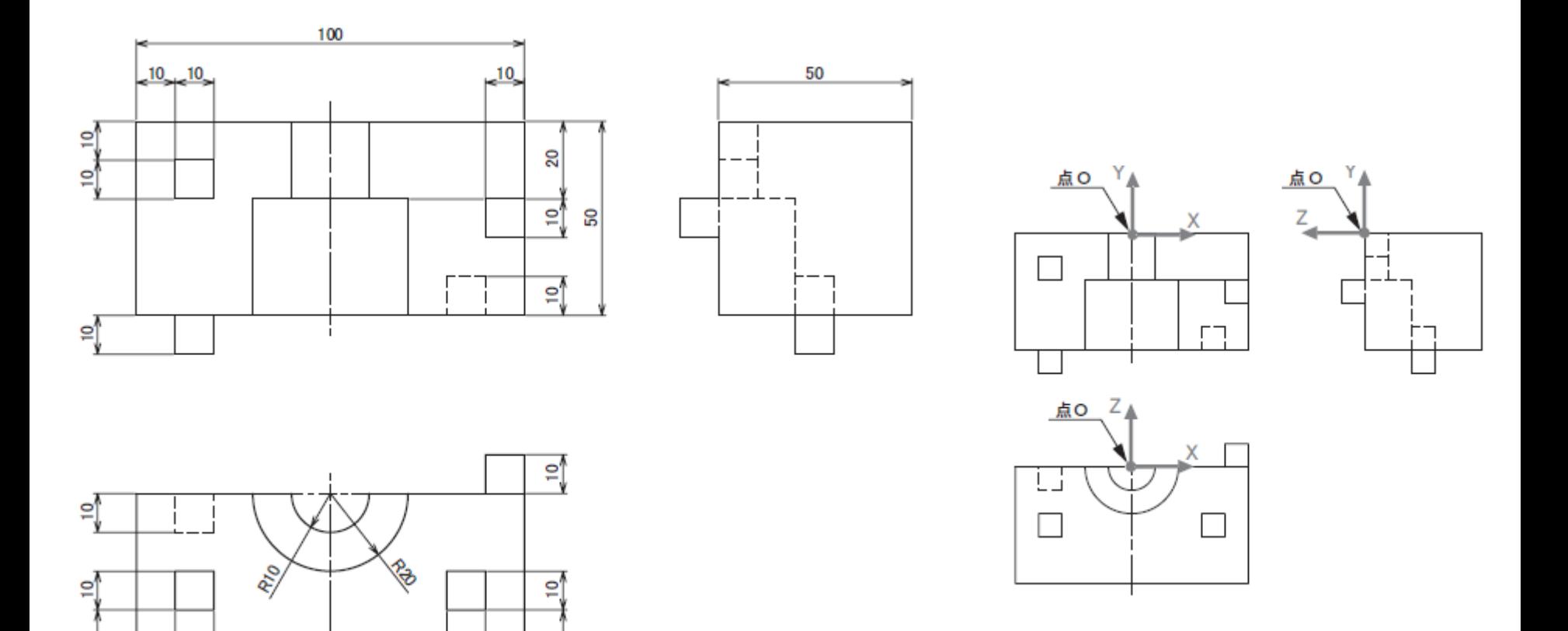

20

 $10, 10$ 

20

 $10 - 10$ 

※3DCAD利用技術者試験サンプル問題まり

### 演習3 3DCADモデリング練習1

### 平行移動

#### Operation>Transformation>Translation

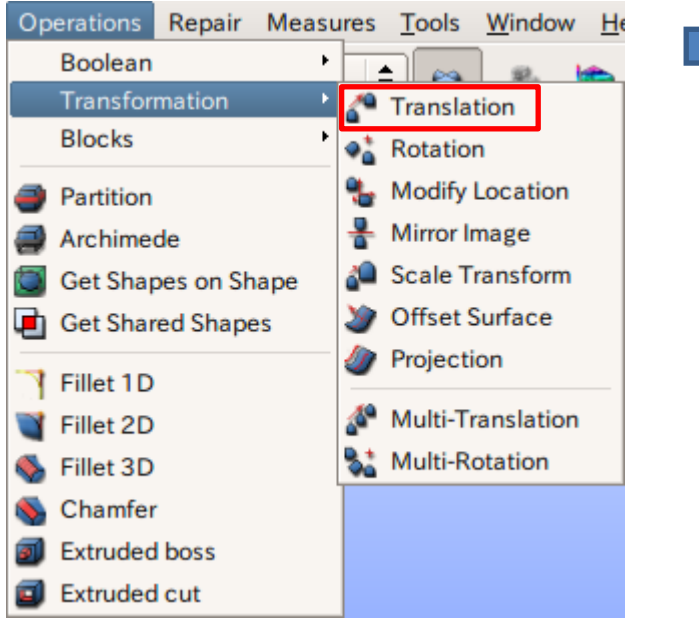

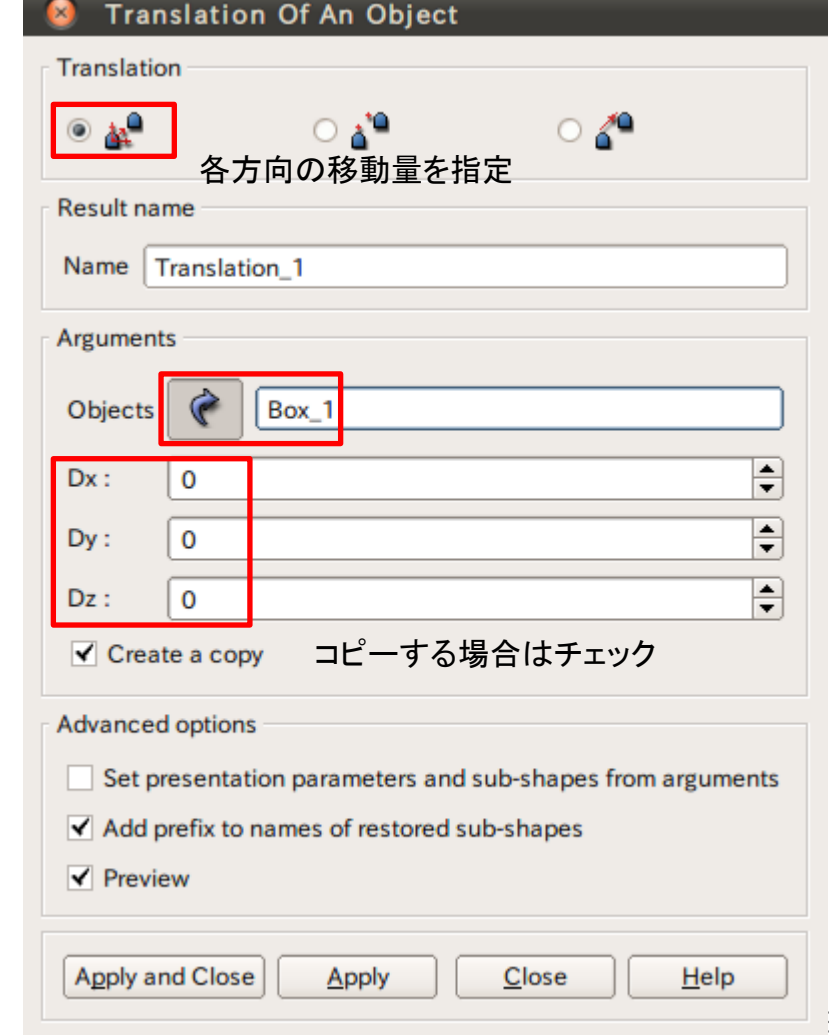

### 演習3 3DCADモデリング練習1

### 回転移動

#### Operation>Transformation>Translation

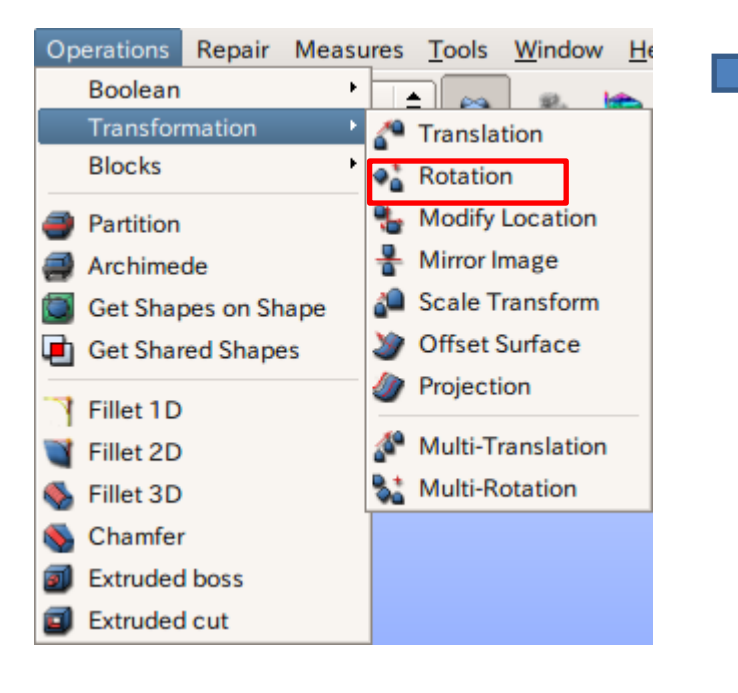

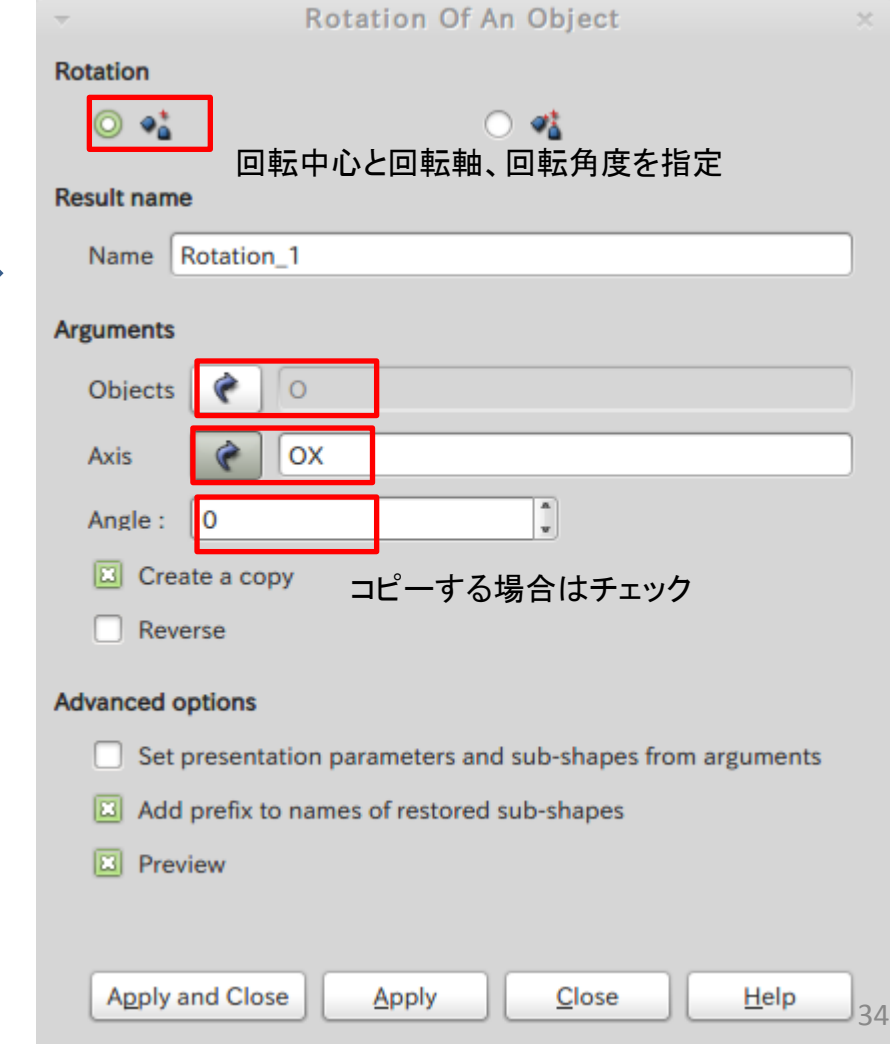

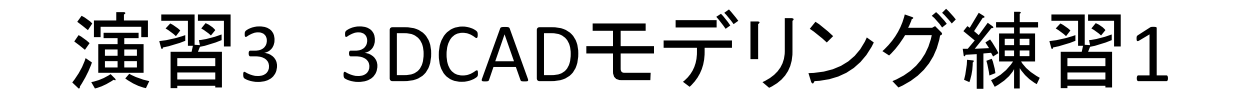

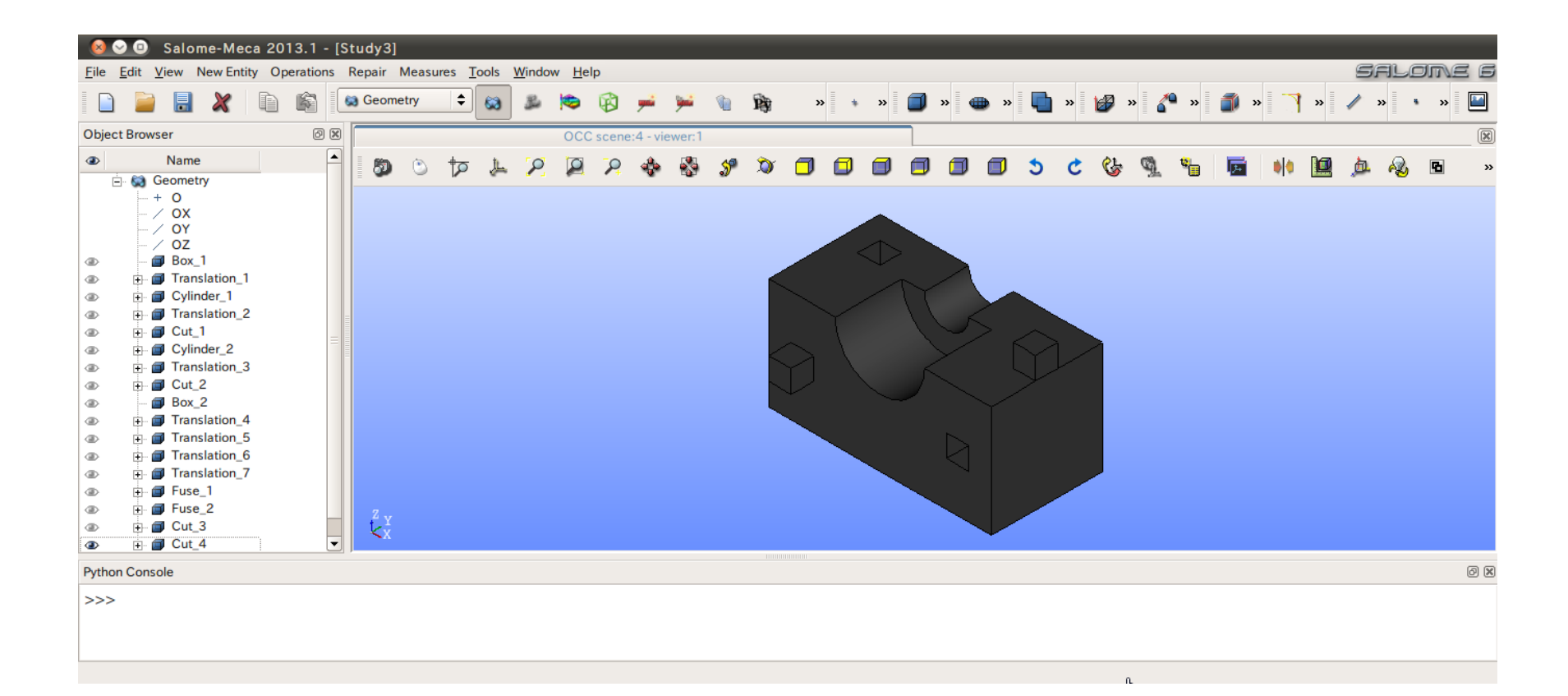

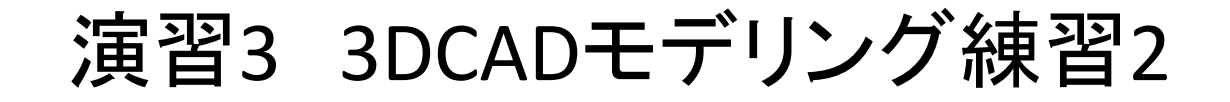

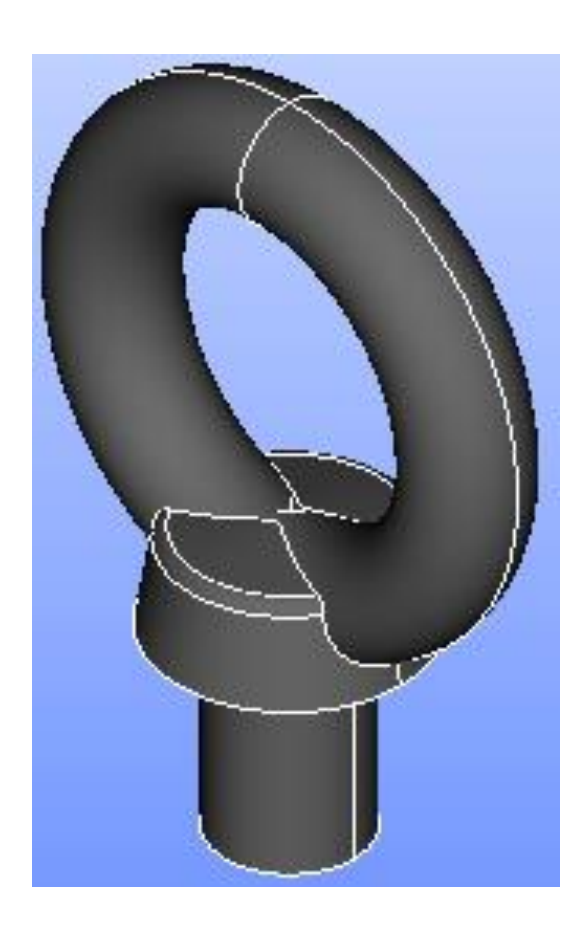

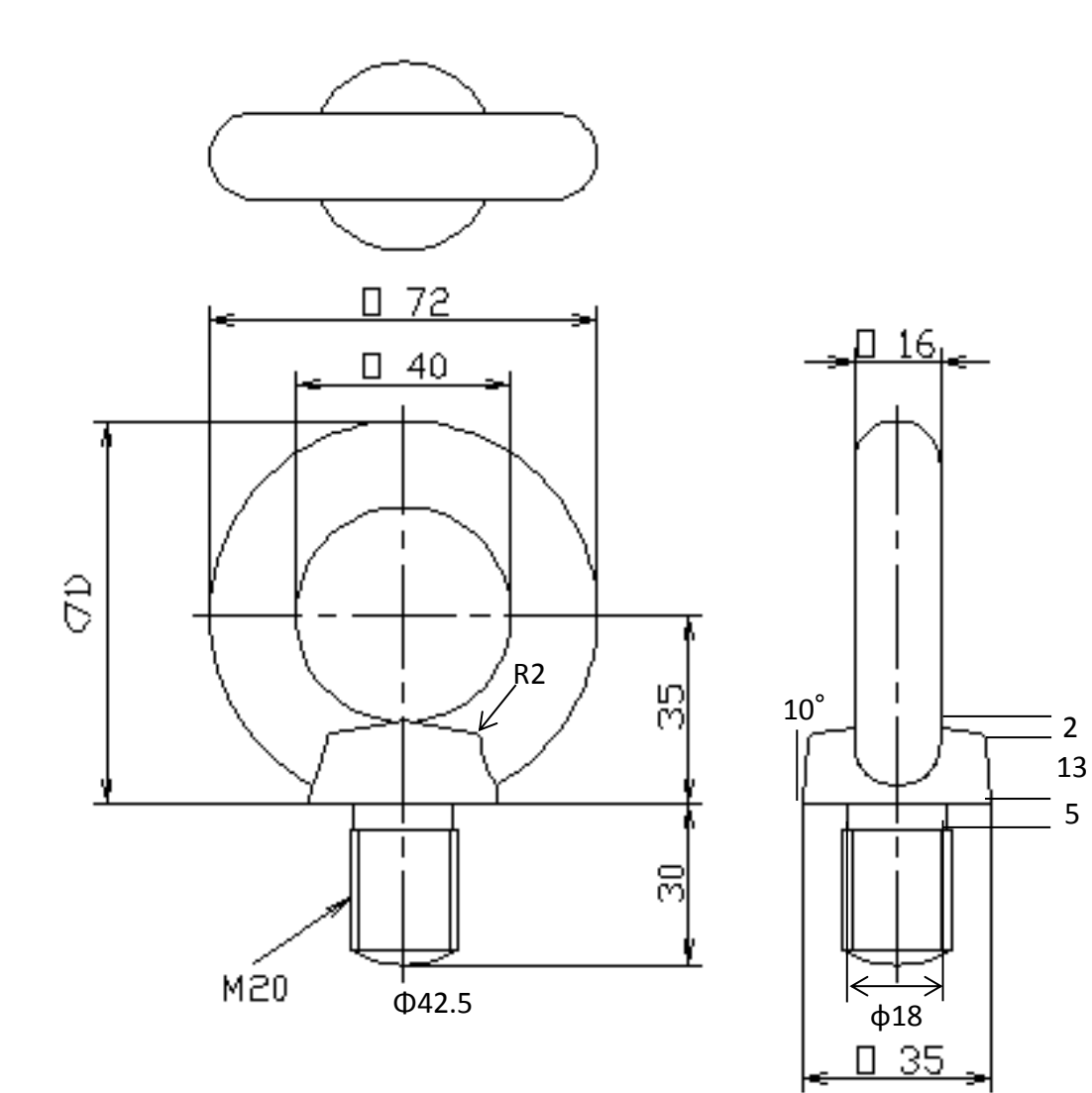

### 演習3 3DCADモデリング練習2

### 円環の作成

#### New Entity>Primitives>Torus

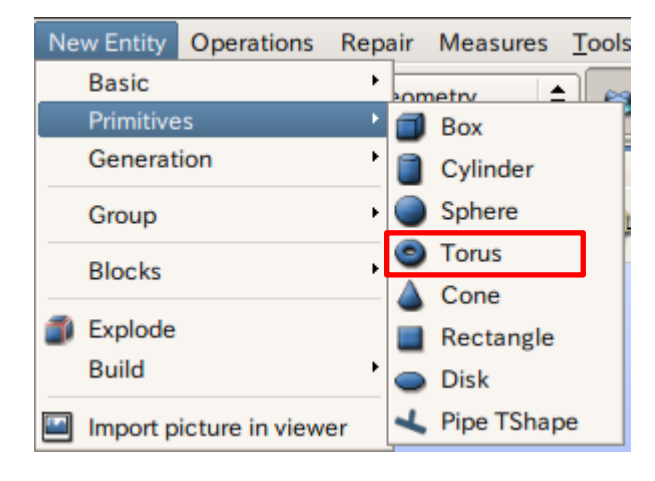

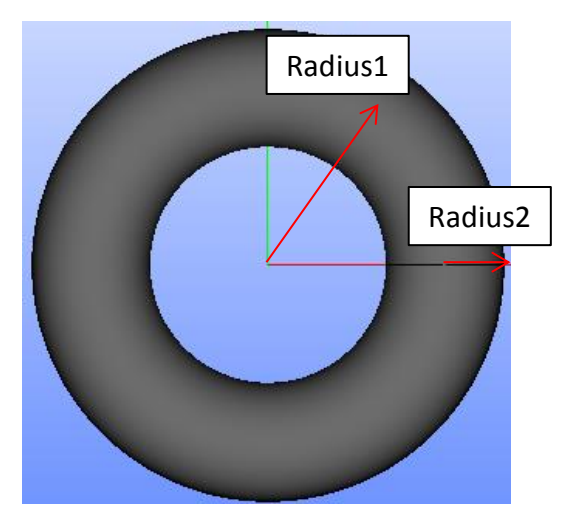

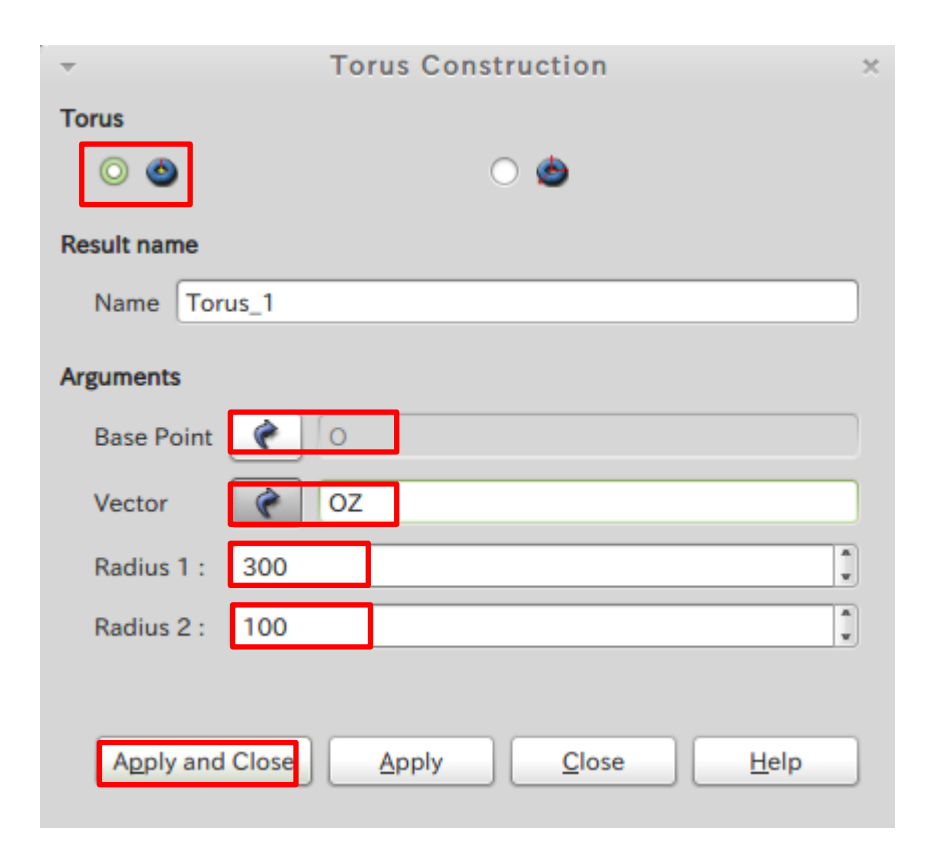

#### 中心点、軸、半径を指定して円環を作成

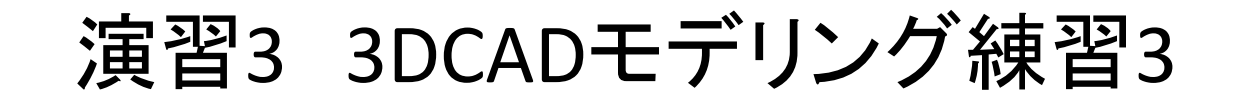

<u>so</u>

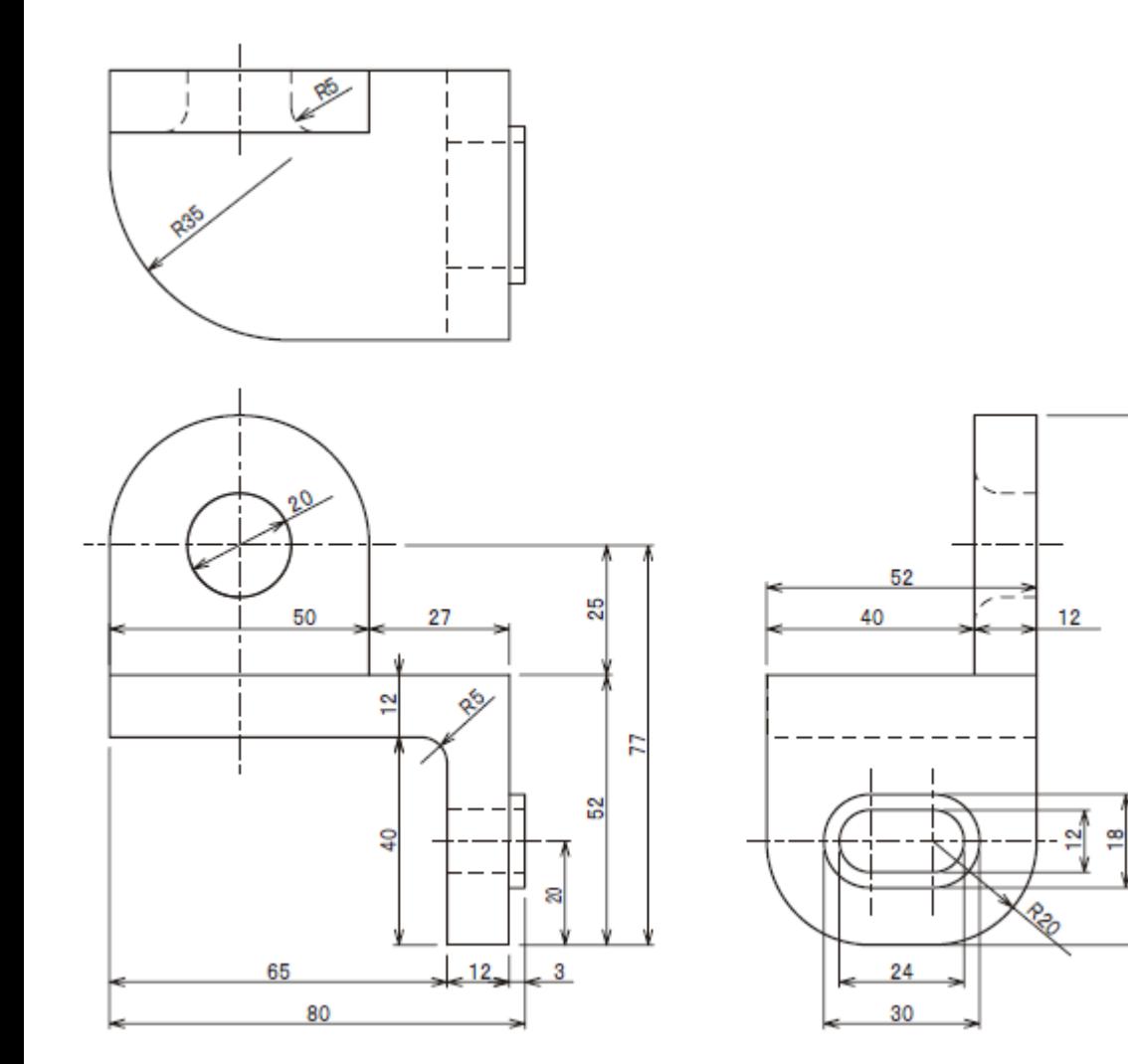

モデリング目標時間 20分

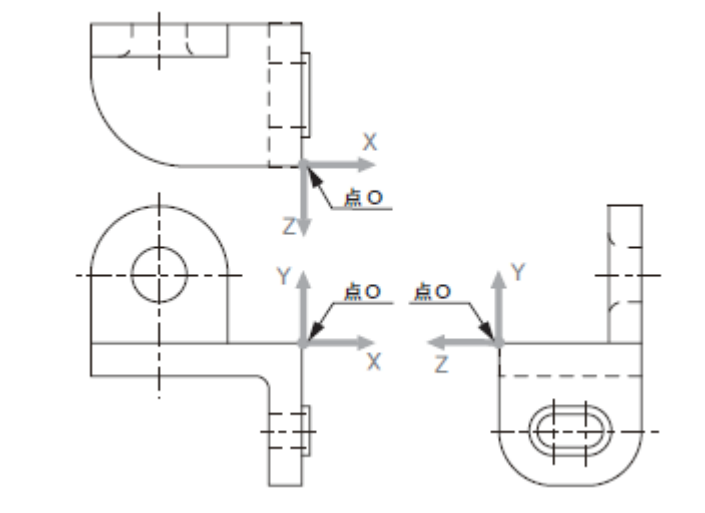

※3DCAD利用技術者試験サンプル問題<sup>30</sup>

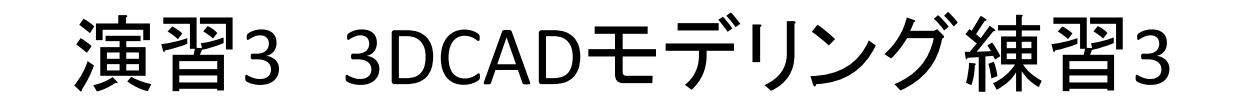

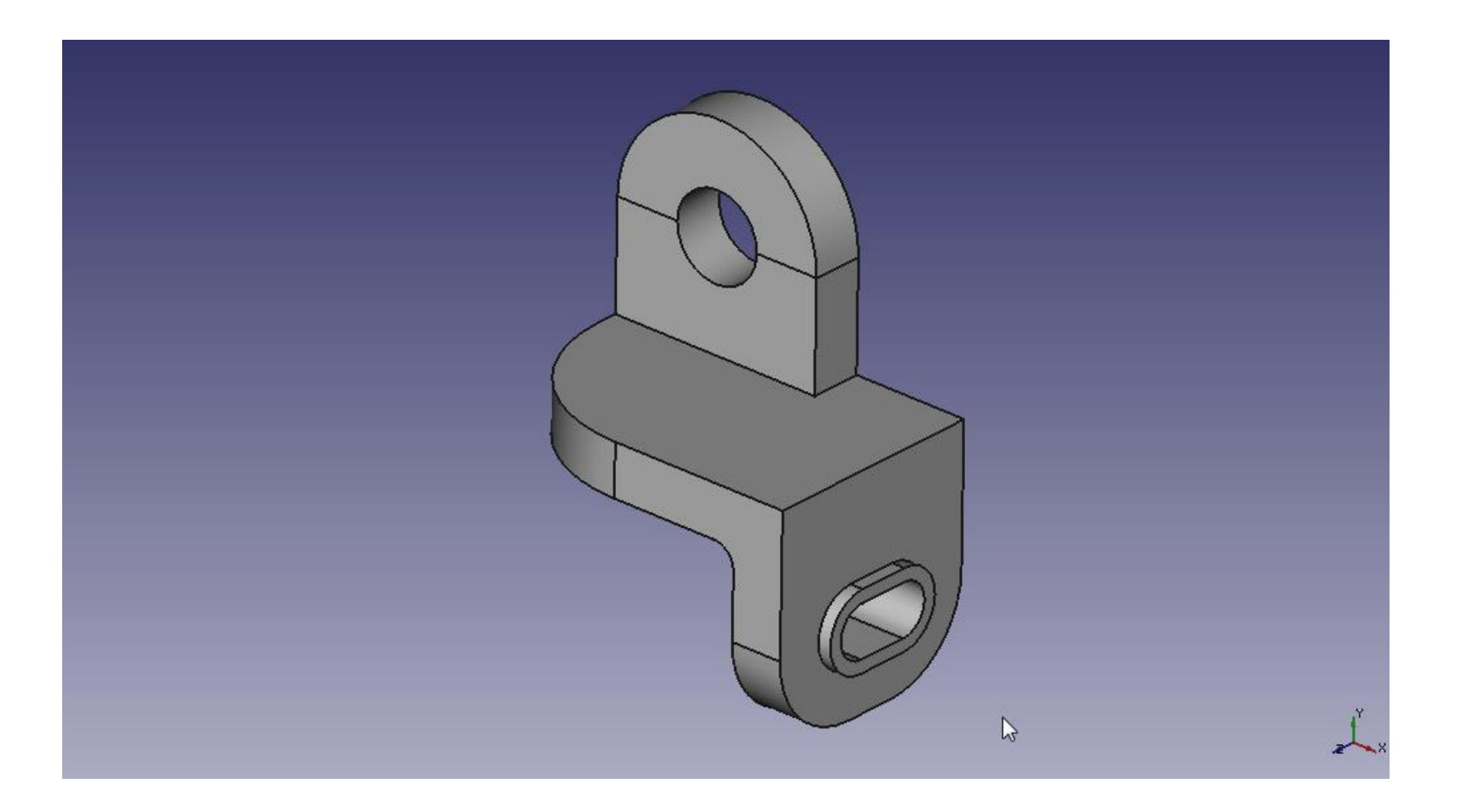

### Salome-Mecaで解析

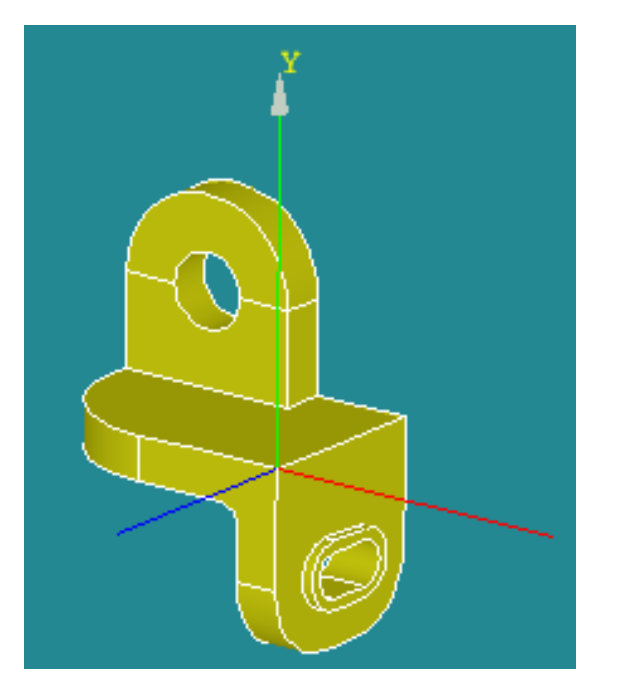

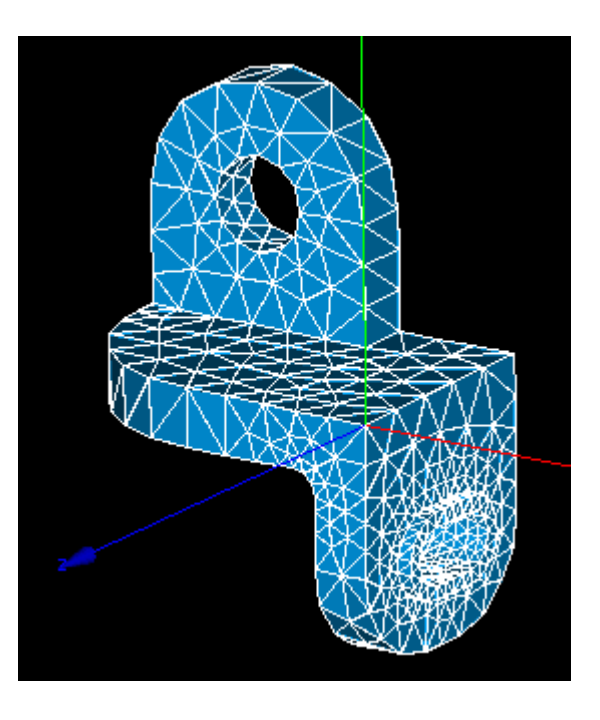

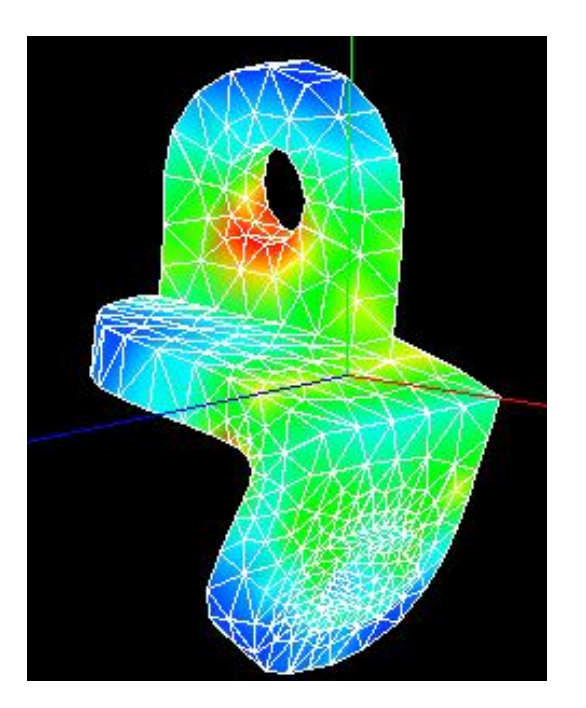

### Geometry Mesh Mesh Post-Pro

単位系

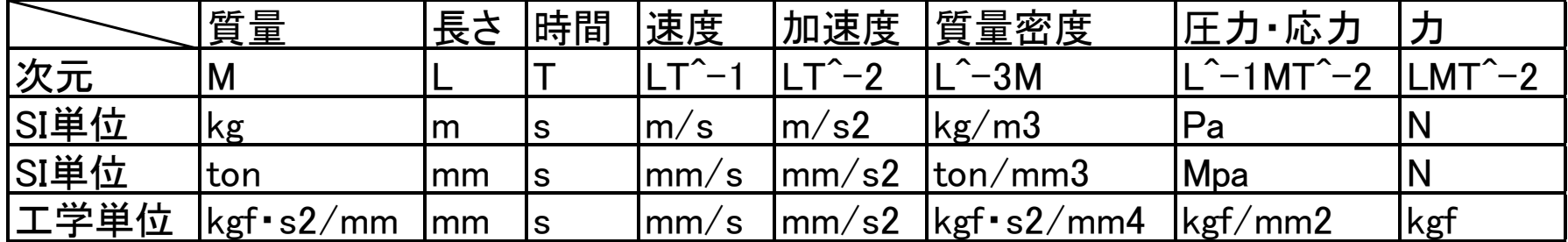

一般的に解析ソフトはそれぞれ次元をもっているが 使用する単位系はユーザーが任意に決める

構造解析では一般的にモデルをmmで作成する→ton-mm-sを使用 流体解析では一般的にモデルをmで作成する→kg-m-sを使用

# 円柱の作成

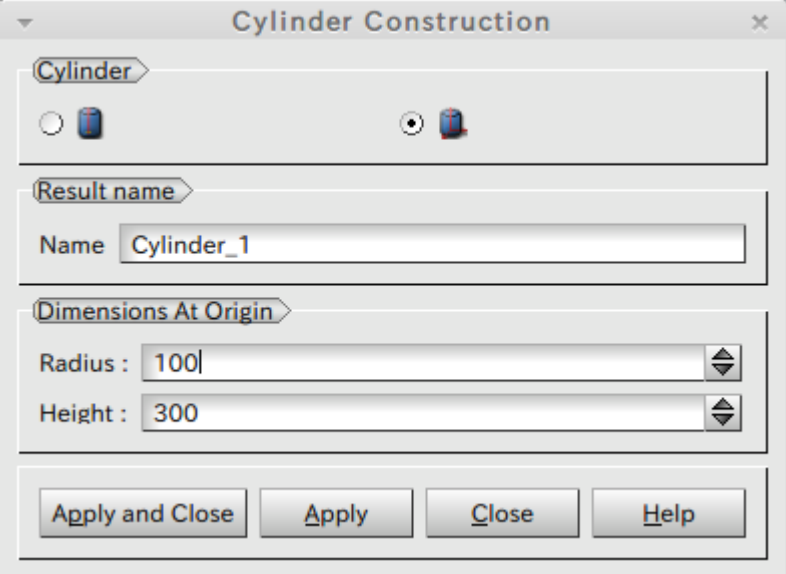

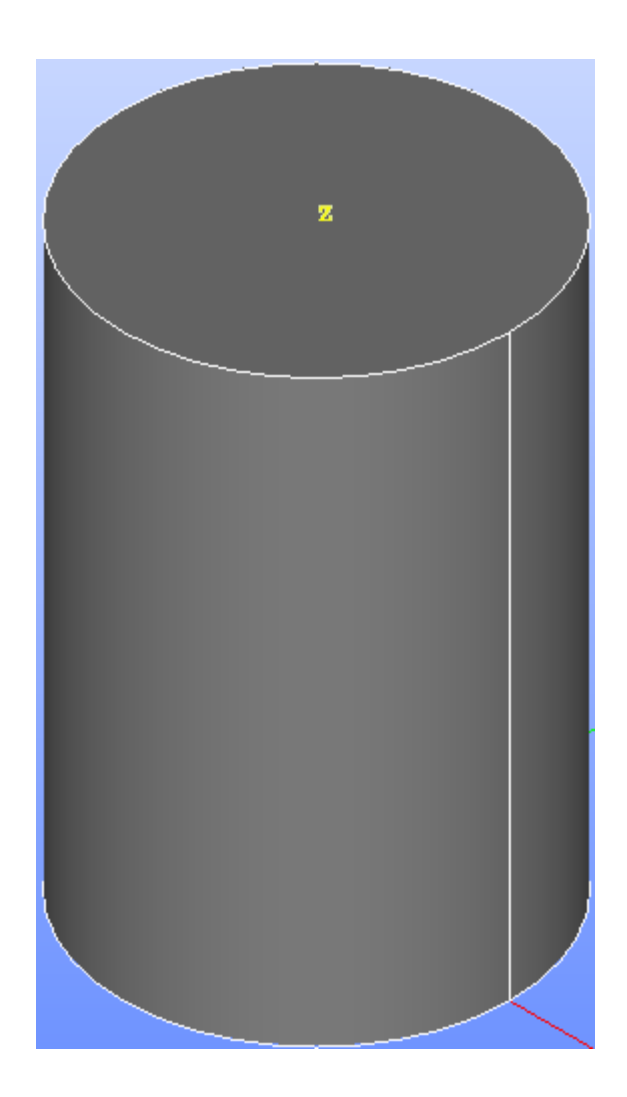

### モデルサイズの確認 Salome

#### Measures>Dimensions>BoundingBox

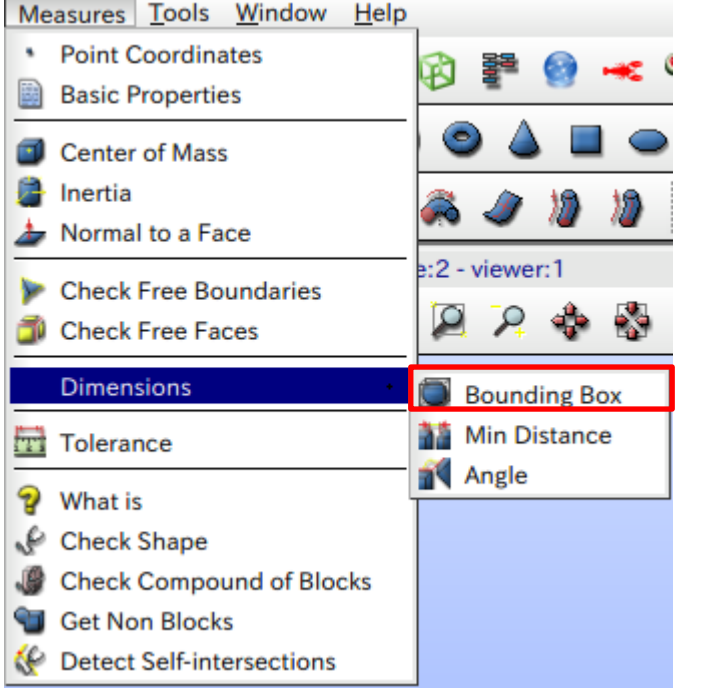

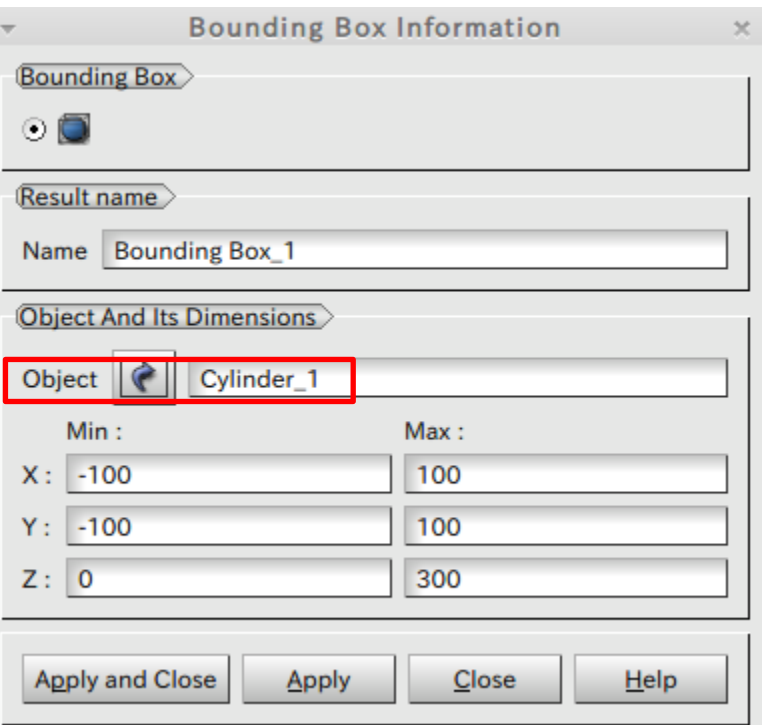

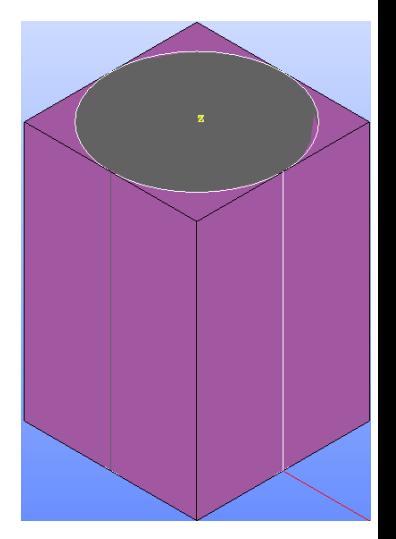

# モデルの出力

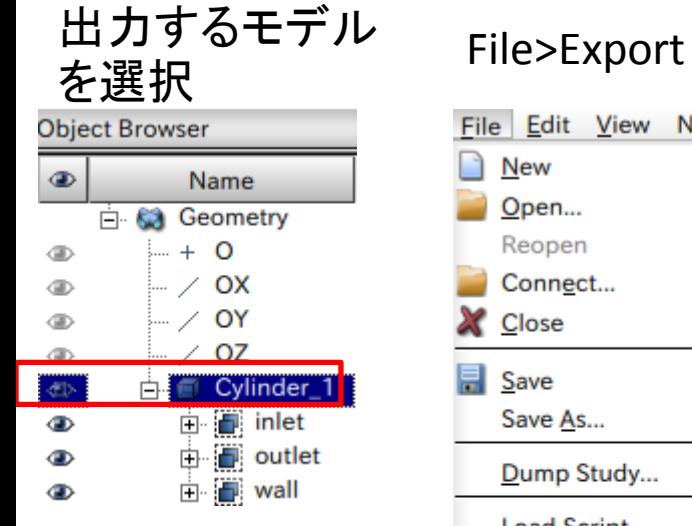

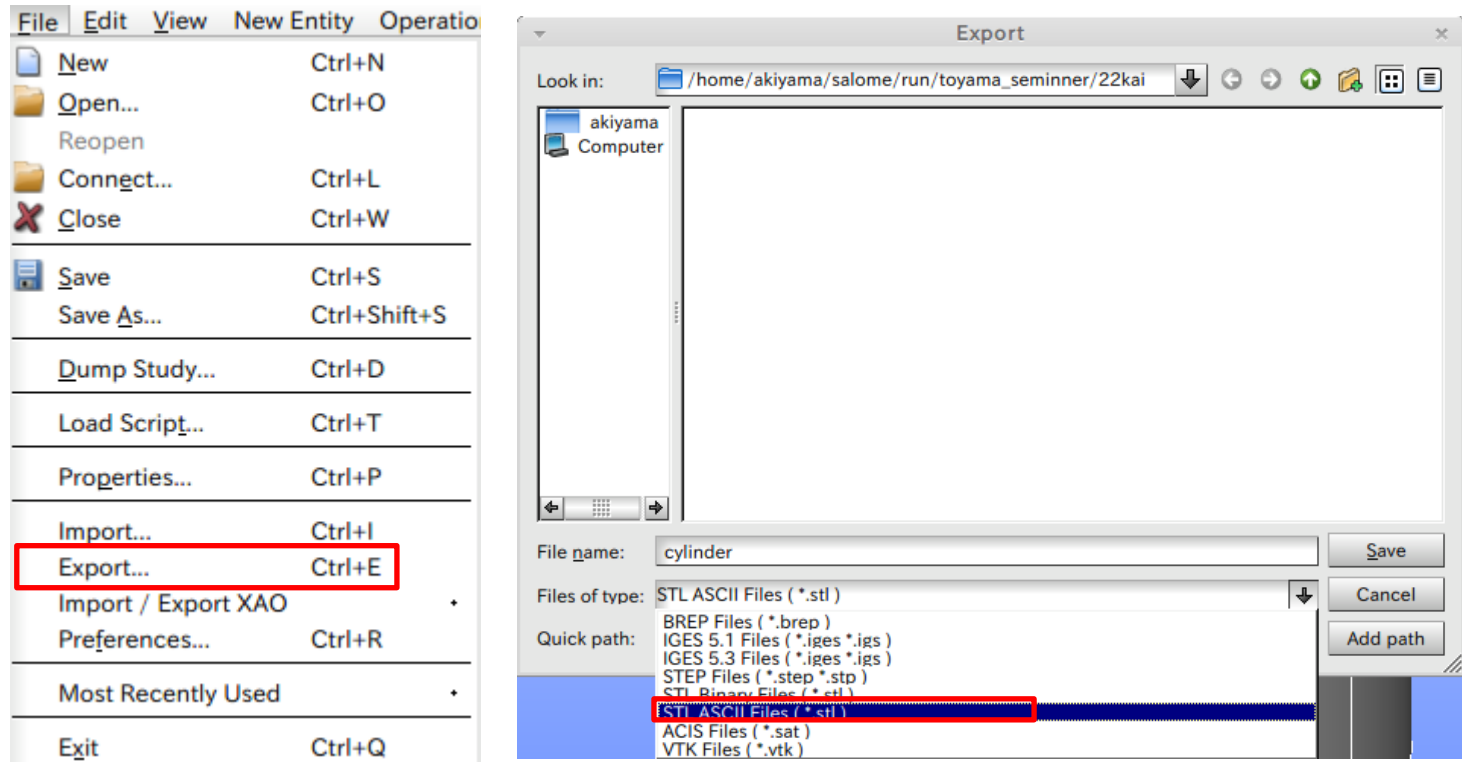

OpenFOAMに出力するなら STL ASCII Files(\*.stl)

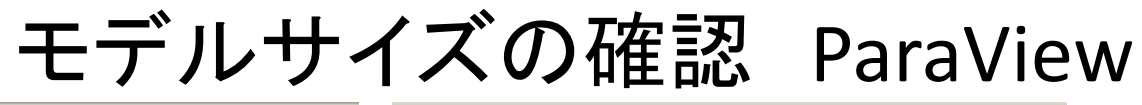

ss.

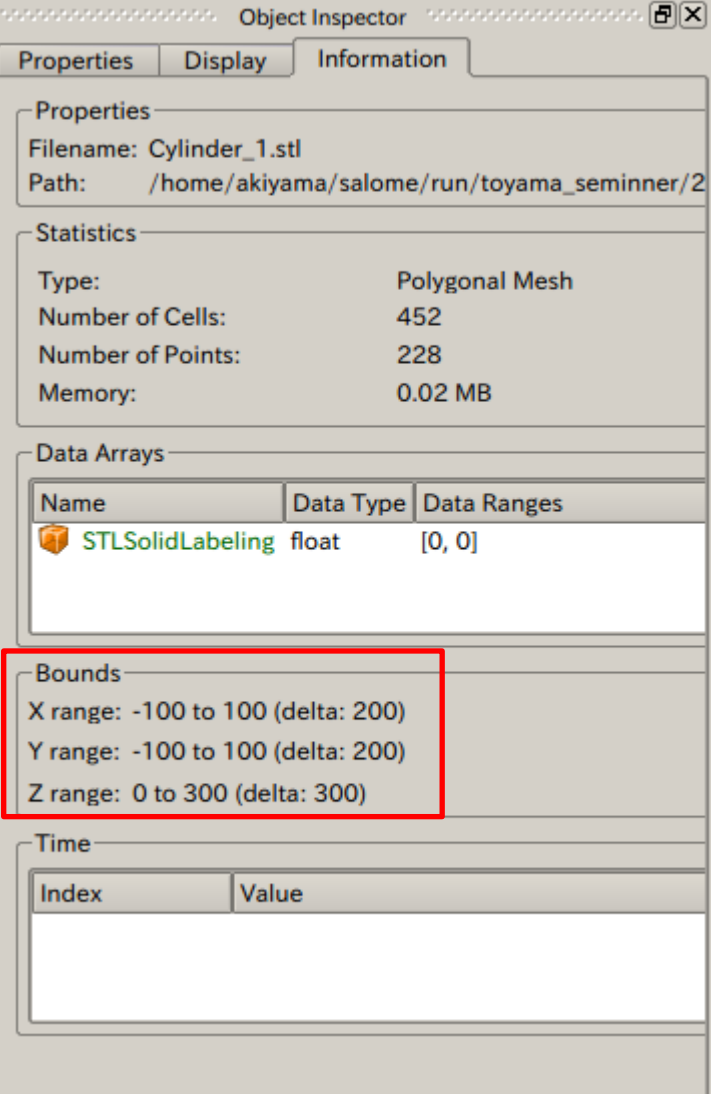

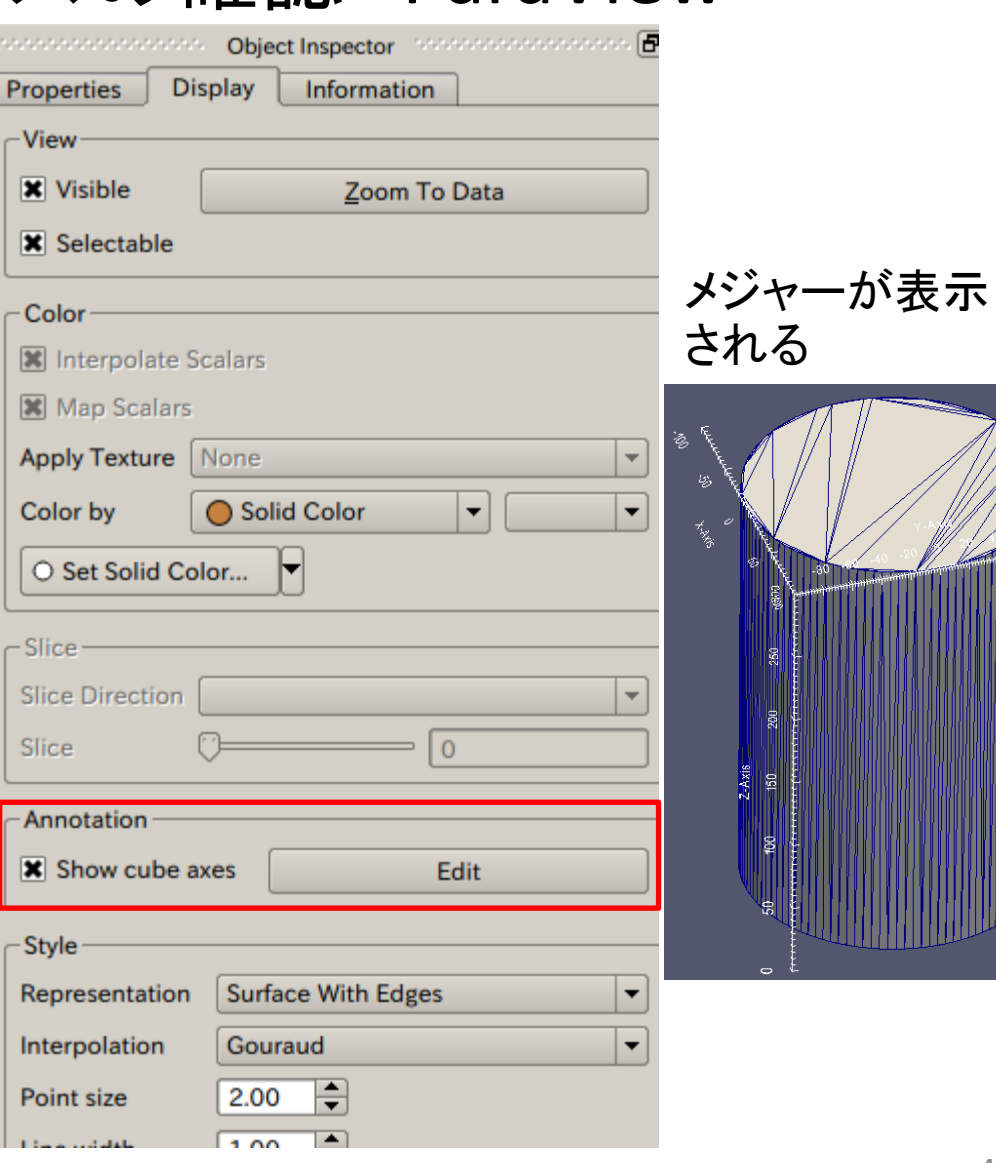

参考文献

- 絵ときでわかる3次元CADの本
	- 著者:水野操 発行所:日刊工業新聞社
- 3次元CAD「SolidWorks」練習帳
	- 編者:㈱アドライズ 発行所:日刊工業新聞社
- <https://sites.google.com/site/codeastersalomemeca/>